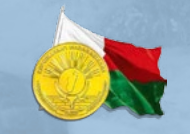

REPOBLIKAN'I MADAGASIKARA

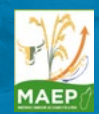

MINISTERE DE L'AGRICULTURE, DE L'ELEVAGE ET DE LA PECHE

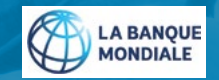

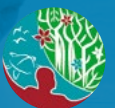

MINISTERE DE L'ENVIRONNEMENT ET DE DEVELOPPEMENT DURABLE

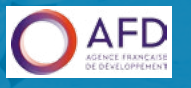

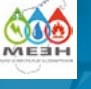

MINISTERE DE L'ENERGIE, DE L'EAU ET DES HYDROCARBURES

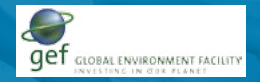

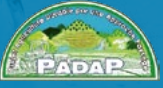

**Projet d'Agriculture Durable par une Approche Paysage**

# Guide pour l'élaboration du PAGDP

Plan d'Aménagement et de Gestion Durable d'un Paysage

# Les outils *COLUME III*

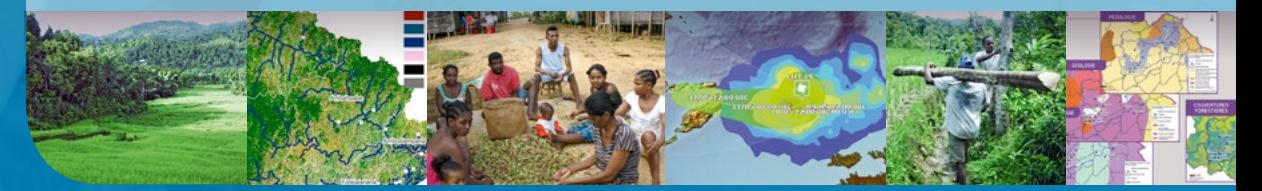

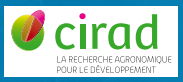

#### **Auteurs :**

Tonneau Jean-Philippe, Expert en planification territoriale, Chef de mission BOUVET Jean-Marc, Expert en foresterie, Chef de mission déléqué BURNOD Perrine, Experte en aménagement du territoire Herimandimby Hasina, Expert en géomatique (système d'information géographique, télédétection et base de données spatiales) RAHARINJANAHARY Holy, Experte en développement rural et environnement Queste Jérôme, Expert en socio-organisation RAKOTONDRAINIBE Jean Herivelo, Expert en hydrogéologie et gestion intégré des ressources en eaux Ratsima Arimino Toky, Expert en aménagement hydroagricole

avec la collaboration de LABEYRIE Vanesse, Experte en écologie du paysage

Version de travail en date de septembre 2019.

# **Sommaire**

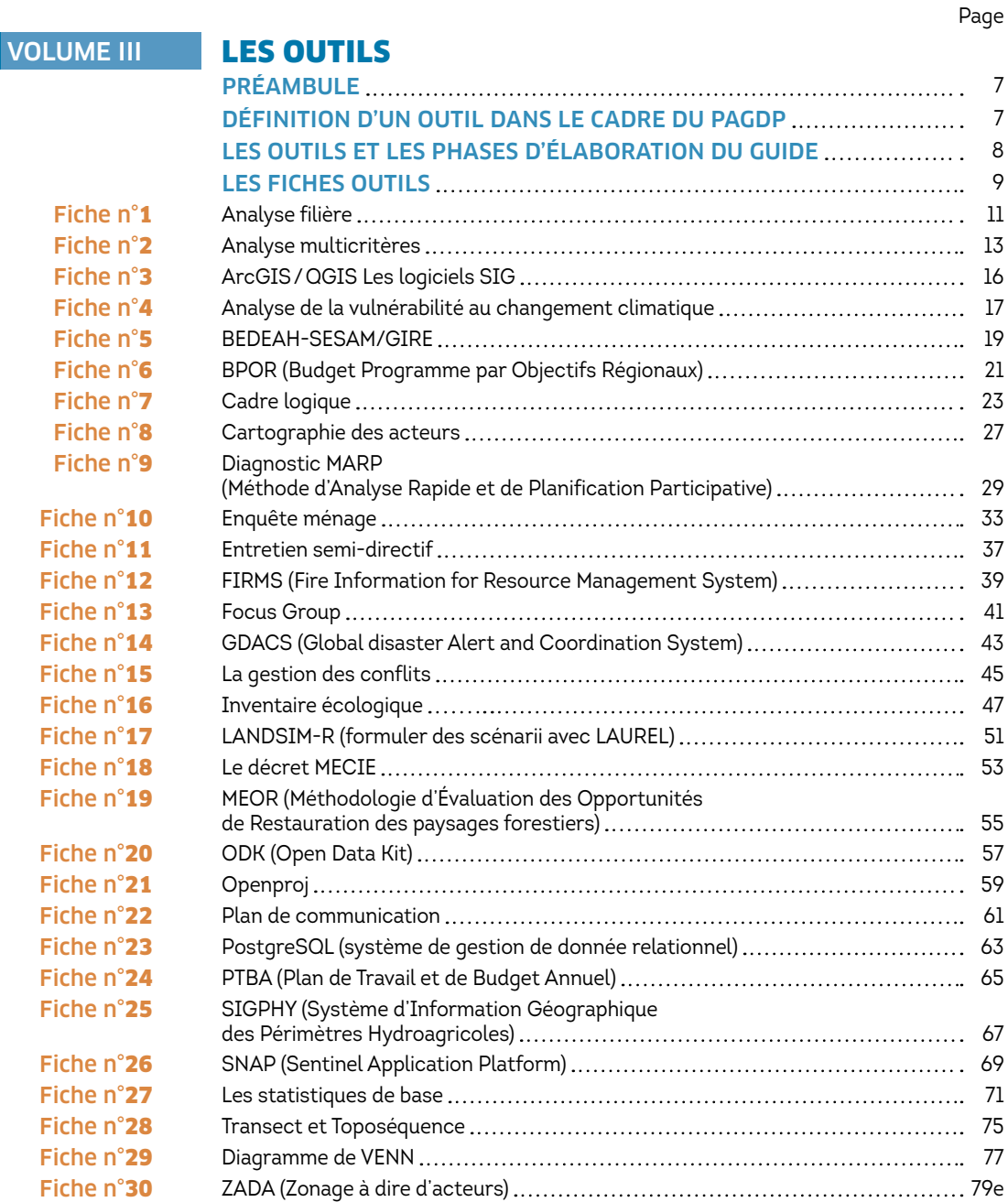

 $\overline{\phantom{a}}$ 

# Liste des acronymes

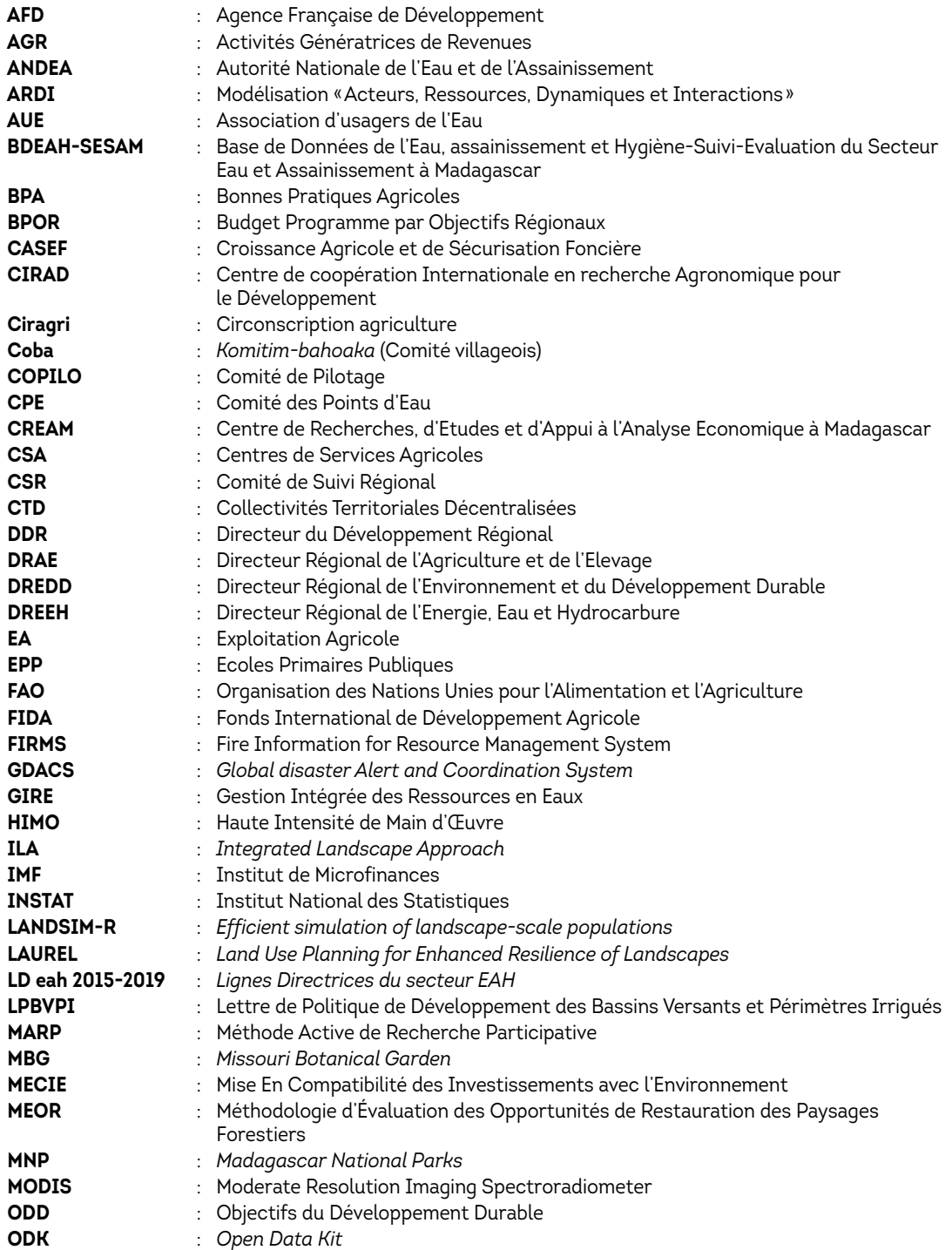

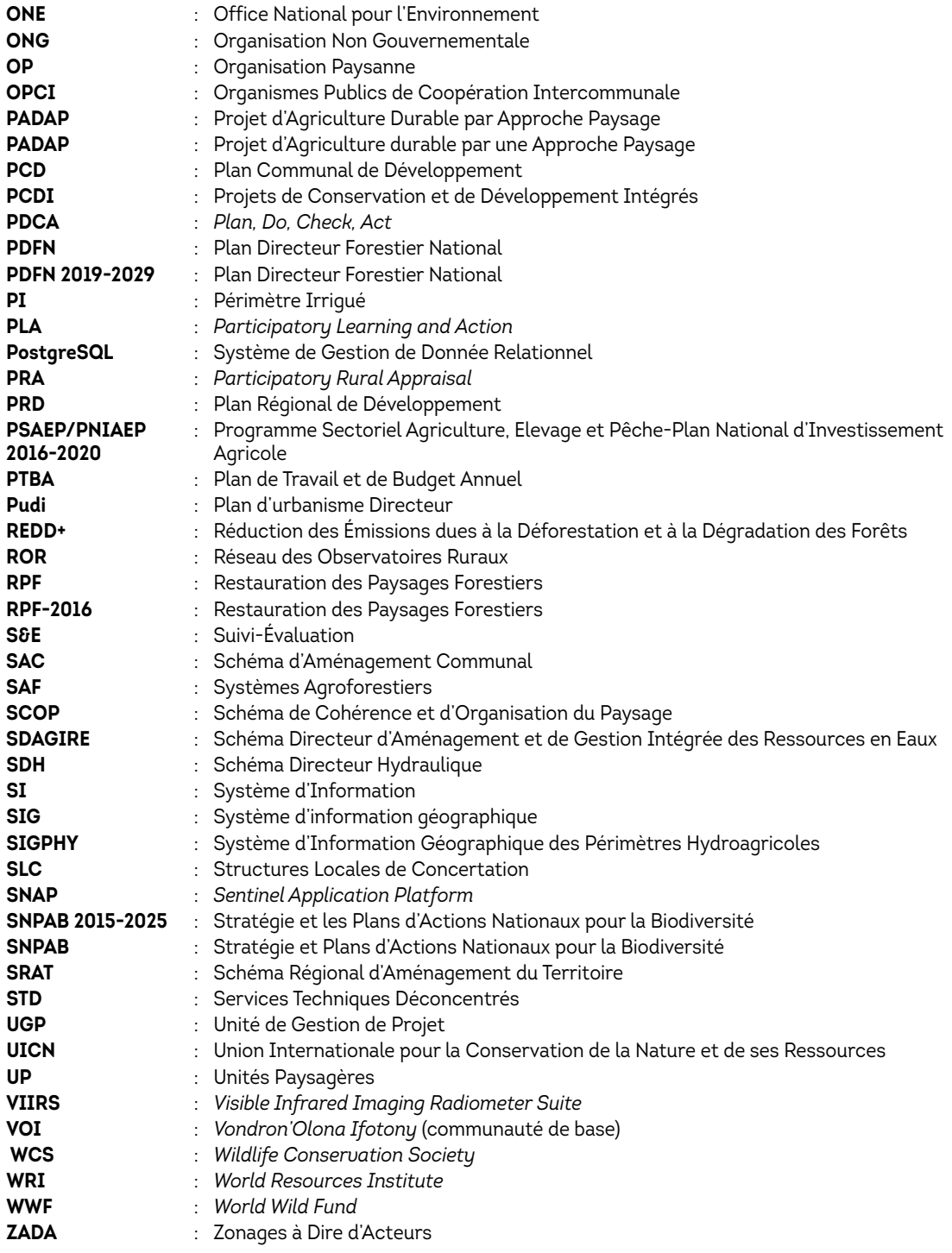

# | Préambule

Chaque étape décrite dans la partie du guide «Phases et Étapes d'élaboration du PAGDP» s'appuie sur des outils spécifiques. De nombreux outils existent qui répondent à ces besoins. Le choix des outils va dépendre des équipes projet et des situations. Les membres des équipes projet pourront préférer des outils qu'ils ont déjà utilisés et qu'ils maîtrisent. Le choix des outils dépend aussi des caractéristiques du paysage concerné.

L'équipe projet est responsable du choix des outils utilisés. Ce guide se limite à une aide à ce choix en identifiant un certain nombre d'outils qui sont recommandés pour l'élaboration du PAGDP. Ces outils correspondent aux méthodes nécessaires pour mener à bien les différentes étapes de l'élaboration du PAGDP.

Le guide propose des outils qui pour certains sont déjà utilisés et connus à Madagascar. Chaque outil fait l'objet d'une fiche de description succincte et renvoie à une documentation permettant aux utilisateurs de maîtriser ces outils.

# Définition d'un outil dans le cadre du PAGDP

Dans le cadre du PAGDP, nous aborderons la notion d'*«outil»* par deux définitions génériques, du langage commun : *«ce qui permet de faire un travail ; moyens nécessaires à la réalisation d'une activité par une personne ou un groupe de personnes: les statistiques sont un outil indispensable pour une bonne gestion. »*  (Larousse).

En fonction des étapes et des actions à entreprendre, les outils du PAGDP pourront : *i)* être divers (méthodes, logiciels…), *ii)* se mettre en œuvre selon différents processus (en régie, sous forme de prestation,…).

En conséquence, les outils du PAGDP sont définis de la façon suivante :

#### *Un outil est un moyen ou un ensemble de moyens nécessaires à l'élaboration du PAGDP. Il est utilisé par une personne et/ou un groupe de personnes. Cet outil peut prendre différentes formes (document(s), méthode(s), procédure(s), logiciel(s), base de données(s), modèle(s)…) et/ou combiner ces différentes formes.*

Les outils recommandés concernent :

- • les outils de recueil des données principalement utilisés dans les étapes d'état des lieux et de diagnostic pour l'élaboration du PAGDP ;
- • les outils d'intégration des données (surtout utiles dans les phases de diagnostic, de vision long terme et de définition d'actions/projets court terme) ;
- • les outils de mobilisation, de participation des acteurs (surtout utiles dans les étapes de diagnostic, de vision long terme et de définition d'actions/projets court terme). Dans cette famille seront décrits les outils de gestion de conflits ;
- les outils de diagnostic participatif (phase de diagnostic participatif et de vision) ;
- $\cdot$  les outils d'aide à la planification (phase de planification);
- • les outils d'aide à la décision dans le cadre de la plateforme multi acteurs et du comité de pilotage, voire au sein de l'équipe projet ;
- les outils de suivi-évaluation ;
- • les outils et techniques participatifs (pour favoriser la mobilisation, participation des acteurs et pour animer les réunions (surtout utiles dans les étapes de diagnostic, de vision long terme et de définition d'actions/projets court terme) ;

# Les outils et les phases d'élaboration du guide

Dans le guide, notamment dans la partie décrivant les sept phases et les différentes étapes au sein des phases, les outils sont mentionnés dans les paragraphes «activités modalités». Un lien permet, en cliquant sur le nom de l'outil, de renvoyer à la fiche outil (voir les fiches outils ci-après).

Nous donnons dans le tableau *(illustration 50)* les types d'outils recommandés selon les phases. La phase Etat des lieux nécessite l'utilisation de nombreux outils. *La fiche n°15 : «gestion des conflits»* est utilisée tout au long du processus, à chaque fois que de besoin.

# | Les fiches outils

FICHE N° 1 Analyse filière

L'analyse filière est une méthode d'analyse des relations entre les différentes étapes et acteurs le long d'un processus de production d'un produit.

### A quoi sert-elle ?

Les filières des produits agricoles et forestiers tiennent une place importante dans les paysages malgaches. Analyser ces filières permet d'élaborer un PAGDP qui puisse à la fois contribuer à la durabilité des paysages et au développement durable de ces filières.

Pour un produit donné, il s'agit d'analyser : *(i)* les acteurs concernés par ce produit et leur environnement, *(ii)* les actions menées pour produire, transformer, vendre et consommer le produit, et *(iii)* les mécanismes ayant abouti à ces actions. En fonction des besoins, l'analyse filière peut traiter et générer des données socioéconomiques, financières et/ou environnementales. Les données peuvent être des données quantitatives ou qualitatives (perceptions…).

Cette analyse est essentiellement menée durant la phase d'état des lieux.

### Sa mise en œuvre

La méthodologie propose trois étapes : *(i)* la délimitation de la filière ; *(ii)* la collecte de l'information ; et *(iii)* l'analyse de l'information.

La délimitation de la filière consiste à préciser les produits et à délimiter l'étendue de la filière à étudier.

La collecte de l'information repose sur la revue documentaire, les entretiens semi-structurés et peut recourir à une enquête quantitative.

L'analyse de l'information peut être :

- • fonctionnelle, en s'intéressant à la fonction et au rôle de chacun des agents de la filière et à la fonction et au rôle de chacun des circuits étudiés ;
- • géographique en situant la filière dans un contexte géographique et dans l'organisation des flux ;
- • commerciale, en appréhendant les transactions, l'organisation des marchés, le comportement des acteurs, la fixation des prix, la concurrence… ;
- • organisationnelle, en établissant une analyse de l'organisation générale de la filière et celle des soussystèmes spécifiques ;
- • économique et financière, en déterminant la progression des coûts, la rentabilité financière, la rentabilité économique de la filière, la transparence des prix et l'innovation technique ;
- • politique, en appréciant le niveau d'insertion de la filière dans une politique d'Etat existante, l'attitude du gouvernement vis-à-vis de la filière et la mise en place ou non de réglementations et le niveau de volonté d'application des règles ;
- • sociologique, en intégrant les facteurs sociaux.

#### Les livrables et produits

Les livrables sont une carte de filière et une analyse SWOT.

#### Conditions d'utilisation

L'analyse filière requiert des connaissances en agroéconomie pour les filières des produits agricoles et des connaissances en foresterie pour les produits forestiers. De nombreux projets de développement agricole et de conservation ont réalisé des analyses filières. En particulier, les études préparatoires du Projet Agriculture Durable par une Approche Paysage (PADAP) Paysages de Iazafo et de Soanierana-Ivongo, région Analanjirofo Madagascar, ont entrepris cette démarche.

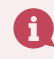

#### **En savoir plus :**

FAO, 1997. Guide pratique de l'approche filière. Le cas de l'approvisionnement et de la distribution des produits alimentaires dans les villes. *[www.fao.org/tc/easypol](http://www.fao.org/tc/easypol)*

2 Analyse multicritère

Tanalyse multicritères est un outil d'évaluation et d'aide à la décision. Elle se base sur un ensemble de critères<br>qui doivent être explicités et, dans la mesure du possible, choisis et débattus par les acteurs en charge d décision. Elle offre la possibilité aux acteurs de comparer les options : critère par critère, ou sur l'ensemble des critères. Elle permet de structurer la réflexion (choix et hiérarchisation des critères), de discuter des préférences (comparaison des options par critère) et d'aider à trancher pour une option (vue globale des résultats pour chaque option).

#### A quoi sert-elle ?

FICHE N°

L'analyse multicritères est particulièrement utile lorsque la décision doit prendre en compte plusieurs objectifs qui peuvent être contradictoires (conserver les forêts et chercher de nouvelles terres de cultures ; augmenter la production agricole et respecter l'environnement ; etc.). L'analyse multicritères a pour objectifs d'aider à prendre une décision ou à évaluer plusieurs options dans des situations où aucun choix n'est parfait. Dans le cadre de l'approche paysage, elle permet de mieux visualiser la façon dont une décision ou une option concilie ou non les aspects économiques, sociaux, techniques, environnementaux, etc.

#### Sa mise en œuvre

Le processus de mise en œuvre respecte les étapes suivantes :

- • *Identifier l'objectif global de la démarche* : dans notre cas, aider les acteurs à choisir un plan d'actions entre différentes options ;
- • *Rappeler la liste des options possibles*. Chaque option s'inscrit dans une stratégie de développement. Chaque stratégie de développement priorise différemment les objectifs du développement durable, les modèles techniques, les acteurs bénéficiaires (place respective donnée aux entreprises et à l'agriculture familiale) et les stratégies d'implantation (activités menées dans l'ensemble des communes du paysage ou concentrées dans des zones prioritaires ; définition des zones prioritaires comme les plus productives ou, au contraire, les plus défavorisées en termes d'appui de l'Etat et des projets, etc.) ;
- • *Dresser la liste des critères*. Ces critères sont proposés par l'équipe d'élaboration, discutés et complétés par la plateforme. Ces critères doivent être cohérents avec l'approche paysage. Ils correspondent par exemple à *(i)* la faisabilité technique, *(ii)* la faisabilité financière, *(iii)* l'urgence sociale, environnementale, alimentaire, etc., *(iv)* la prise en compte des investissements passés, *(v)* la pertinence pour répondre aux enjeux de développement, *(vi)* la solidarité sociale, *(vii)* la correction des équilibres territoriaux, etc. Un point d'attention est de veiller à ce que les critères ne soient pas redondants et que la liste soit relativement restreinte (dans l'idéal 7 à 10 critères au maximum) ;
- • *Etablir pour chaque critère la façon dont on va conduire l'évaluation*. On peut décider par exemple d'une unité de référence par critère. Ainsi, pour l'impact social, on peut compter le nombre de personnes bénéficiaires ; pour la solidarité sociale, on peut évaluer le ratio de personnes très pauvres touchées sur l'ensemble des bénéficiaires ou encore dénombrer le nombre d'actions engagées par les plus riches (contribution financière ou en nature) qui bénéficient directement aux plus pauvres ;
- • *Evaluer chaque option sur la base des critères retenus*. Cela permet de cerner les impacts et les effets de chaque option. Cela donne surtout la possibilité de comparer, critère par critère, les différentes options. Par exemple, on compare l'option A et l'option B *i)* en termes d'impact sociaux (l'une touche 10000 personnes, l'autre 50000) ou *ii)*, en termes de répartition spatiale des activités (l'une touche toutes les communes, l'autre ne touche que les communes les plus densément peuplées), etc. C'est cette étape qui permet de discuter les avantages et inconvénients de chaque option par critère et d'avancer dans l'identification des préférences du groupe. Il est possible, dès cette étape, d'éliminer une option si celle-ci présente des résultats insuffisants pour de nombreux critères ou des effets non acceptables sur un seul critère.

**Comparer les options sur la base de l'ensemble des critères**. Cette étape est la plus délicate. Il est en effet impossible d'agréger des critères qui ne sont pas de même nature (un nombre de personnes, une notation, un nombre de kilomètres, etc.).

 Il convient donc de trouver une unité commune à l'ensemble des critères. Pour cela, il est fréquent d'utiliser une notation. Par exemple, pour les impacts sociaux, si l'option touche 10000 personnes au maximum, elle obtient la note 0 ; si elle touche entre 10000 et 100000 personnes, elle obtient la note 1, entre 100000 et 200000, la note 2, et ainsi de suite. Cette façon de noter doit être décidée pour chaque critère. Il est préférable qu'elle soit aussi présentée et actée par le groupe en charge de la décision.

 Il est possible ensuite de faire un diagramme en toile d'araignée et de comparer visuellement les différentes options. Si cela n'est pas suffisant, il est possible de sommer les points obtenus par critères (agrégation complète) et de comparer les totaux.

 Il est possible de donner des poids différents aux critères. Par exemple, l'impact social a le poids de 1 et la solidarité sociale a un poids supérieur égal à 3. Les poids affectés à chaque critère résultent d'une hiérarchisation du collectif en charge de la décision. On hiérarchise les critères par exemple en les comparant deux à deux ou en construisant une suite logique entre les critères. Le total est recalculé pour chaque option et la comparaison est renouvelée.

 Il existe diverses méthodes basées sur des formules mathématiques – pour agréger les notations des critères.

### Les livrables et produits

L'évaluation multicritères sert de support à la décision. Elle permet d'organiser le débat critère par critère et de mieux visualiser et appréhender l'impact des options par critère et dans leur ensemble. Les produits sont donc :

- • des tableaux (ou matrices) par critère,
- • des tableaux pour l'ensemble des critères,
- • des représentations graphiques en araignée.

*Point d'attention* : c'est le processus de négociation qui compte pour conduire une réflexion commune, organiser le débat sur des critères qui mettent en avant les effets de chaque activité, et avoir une vision globale pour comparer les options. Le produit, si la réflexion est conduite collectivement, est un compromis accepté par la majorité.

#### Conditions d'utilisation

L'analyse multicritères appuie la décision d'un collectif. Elle nécessite un travail préparatoire d'experts (évaluation des critères) et un travail de réflexion collective comportant *a minima* 3 séquences : la définition de l'objectif et des critères, l'accord sur la notation, et la conduite de débats sur la base des différents livrables.

#### **En savoir plus :**

- Guide d'analyse multicritères de la gestion des inondations (avec des boites à outils par type de critères)
- *[https://www.ecologique-solidaire.gouv.fr/sites/default/files/Th%C3%A9ma%20-%20Analyse%20](https://www.ecologique-solidaire.gouv.fr/sites/default/files/Th%C3%A9ma  Analyse multicrit%C3%A8re des projets de pr%C3%A9vention des inondations  Guide.pdf) [multicrit%C3%A8re%20des%20projets%20de%20pr%C3%A9vention%20des%20inondations%20-%20Guide.pdf](https://www.ecologique-solidaire.gouv.fr/sites/default/files/Th%C3%A9ma - Analyse multicrit%C3%A8re des projets de pr%C3%A9vention des inondations - Guide.pdf)*
- Guide d'analyse multicritères de la gestion du littoral
- *http://moving-coast-med.fr/media/1113/2-fiche-mocomed-analyse-multi-crit%C3%A8re.pdf*

<sup>3</sup> ArcGIS/QGIS Les logiciels SIG

Comme tout système d'information, un système d'information géographique est composé de hardware, de<br>Software et de personnel pour gérer et exploiter l'information, ici spatiale et spatialisée. Les principaux logiciels les plus utilisés actuellement pour leurs performances et facilités d'utilisation sont ArcGIS et QGIS. Ce dernier est en libre utilisation tandis que plusieurs niveaux de licences sont nécessaires pour utiliser les différentes fonctions d'ArcGIS, allant des fonctions basiques aux fonctions avancées.

# A quoi servent-ils ?

Ces logiciels permettent de produire, stocker, gérer, analyser et partager les informations géographiques aux formats vectoriel, raster ou tabulaire.

# Sa mise en œuvre

#### **La gestion et le stockage des données**

Cette composante consiste à organiser les données afin de permettre leur exploitation optimale. Cela implique un choix de format de fichier (vectoriel, raster, tabulaire) mais également de support (hiérarchie de dossiers, Base de données relationnelle, Web Services), en fonction des besoins du projet.

Pour cela, des modules de gestion de fichier, dossier, base de données et services sont disponibles. Par ailleurs, des fonctions multiples de manipulation et de formatage des données sont implémentées dans ces logiciels (par exemple, le passage d'un format vectoriel à un autre, ou le passage du format vectoriel au format raster).

#### **La production de données**

Ces logiciels permettent de produire de l'information spatiale de plusieurs manières : numérisation des zonages à dires d'acteurs, production de nouvelles cartes à partir d'imageries satellitaires, numérisation d'anciens documents cartographiques, etc.

Des fonctions d'Edition des composantes géométriques et attributaires sont implémentées pour produire ces données. De plus, les logiciels peuvent gérer les anciennes cartes numérisées à travers un module de géoréférencement. Enfin, des fonctions de prétraitement (orthorectification, pansharpening) et de traitement d'images (calculs matriciels, classification) sont disponibles pour exploiter les images de télédétection.

#### **L'analyse des données**

L'analyse spatiale consiste à mettre en évidence les interactions et interdépendances entre les différentes composantes thématiques de l'espace par rapport à leur organisation. Elle permet généralement d'obtenir plusieurs degrés d'informations difficilement mesurables, quantifiables ou observables directement. Dans cette même optique, des analyses statistiques peuvent également être réalisées sur les données.

#### **Partage de l'information spatiale**

Afin de transmettre de manière efficace les informations spatiales, les logiciels SIG permettent de les formater pour l'édition de cartes imprimées à travers des composeurs d'impressions ou des modules de mise en page, ou de les préparer pour leur publication en format numérique (Webmap) à travers la gestion des symbologies, caches, accessibilités.

# Les conditions d'utilisation

L'utilisation des logiciels SIG nécessite un esprit analytique avec une bonne logique spatiale. Une bonne base en informatique est nécessaire pour les différentes manipulations, et des connaissances théoriques en mathématiques, géographie et physique sont souhaitables, notamment pour comprendre les différents concepts utilisés pour les données SIG (connaissance en topologie, matrices) mais aussi de télédétection (connaissance des principes physiques de la télédétection).

Outre les capacités de l'utilisateur, un environnement informatique performant et à jour est nécessaire pour mettre en œuvre l'outil.

## Les livrables et produits

- • Base de données géographique pouvant intégrer tout type et format d'information spatiale et spatialisée (OGC Geopackage, Geodatabase (ArcGIS), SpatiaLite (Base de données géographique sur SQLite), PostGIS (Base de données géographique sur PostGreSQL), etc.),
- • Données tabulaires, textes ou similaires, pour le stockage d'informations attributaires spatialisées, ou des résultats d'analyse, notamment statistique,
- Fichiers aux formats vectoriels : shapefile, kml, GeoJSON, etc,
- $\cdot$  Fichiers aux formats raster : GeoTiff, jp2, etc,
- • Cartes imprimées,
- Services Web.

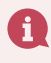

**En savoir plus :**  *-<http://desktop.arcgis.com/en/support/> -<https://www.qgis.org/en/docs/index.html>*

# Fiche n° <sup>4</sup> Analyse de la vulnérabilité au changement climatique

C'est une méthode de collecte, d'organisation et d'analyse des informations relatives à la vulnérabilité et à la capacité d'adaptation des communautés, ménages et particuliers vis-à-vis du changement climatique.

### A quoi sert-elle ?

Elle permet non seulement de comprendre les implications du changement climatique sur les vies et les moyens de subsistance des populations mais aussi d'obtenir des données utiles à l'élaboration de stratégies pratiques d'adaptation communautaire. Ces stratégies doivent s'articuler avec quatre stratégies interdépendantes : « *(i) promotion de stratégies de moyens de subsistance résilientes face au changement climatique, accompagnées d'une diversification des revenus, et du renforcement des capacités de planification et de l'amélioration de la gestion des risques ; (ii) stratégies de Réduction des Risques de Catastrophes pour réduire l'impact des aléas, particulièrement sur les ménages et les individus vulnérables ; (iii) renforcement des capacités de la société civile locale et des institutions gouvernementales afin qu'elles puissent apporter un meilleur soutien aux communautés, ménages et individus dans leurs efforts d'adaptation ; (iv) plaidoyer et mobilisation sociale afin d'appréhender les causes sous-jacentes de la vulnérabilité, comme une mauvaise gouvernance, un manque de contrôle de l'accès aux ressources, ou un accès limité aux services de base.* »

#### Sa mise en œuvre

L'analyse est généralement menée en 6 étapes :

- Analyse au niveau national;
- Analyse au niveau des autorités locales / communautaires ;
- Analyse au niveau domestique / individuel ;
- • Compilation et analyse des données ;
- Validation de l'analyse ;
- Documentation et distribution de l'analyse.

#### Conditions d'utilisation

#### Les livrables et produits

Les données peuvent être organisées pour analyser :

- le contexte climatique ;
- • les liens entre les moyens de subsistance et le climat ;
- la variabilité des risques de catastrophes ;
- • le contexte institutionnel lié au changement climatique ;
- • les causes sous-jacentes de vulnérabilité.

Une analyse approfondie de la vulnérabilité au changement climatique et des capacités d'adaptation nécessite une équipe multidisciplinaire (connaissances relatives aux changements climatiques, analyse politique et institutionnelle, expertise scientifique dans les domaines de l'agriculture, de l'eau…, animation de processus participatifs, genre et diversité, gestion des conflits, entretiens qualitatifs) et requiert du temps. Certains aspects peuvent toutefois être «allégés» en fonction du temps et des ressources disponibles.

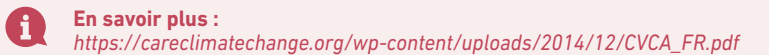

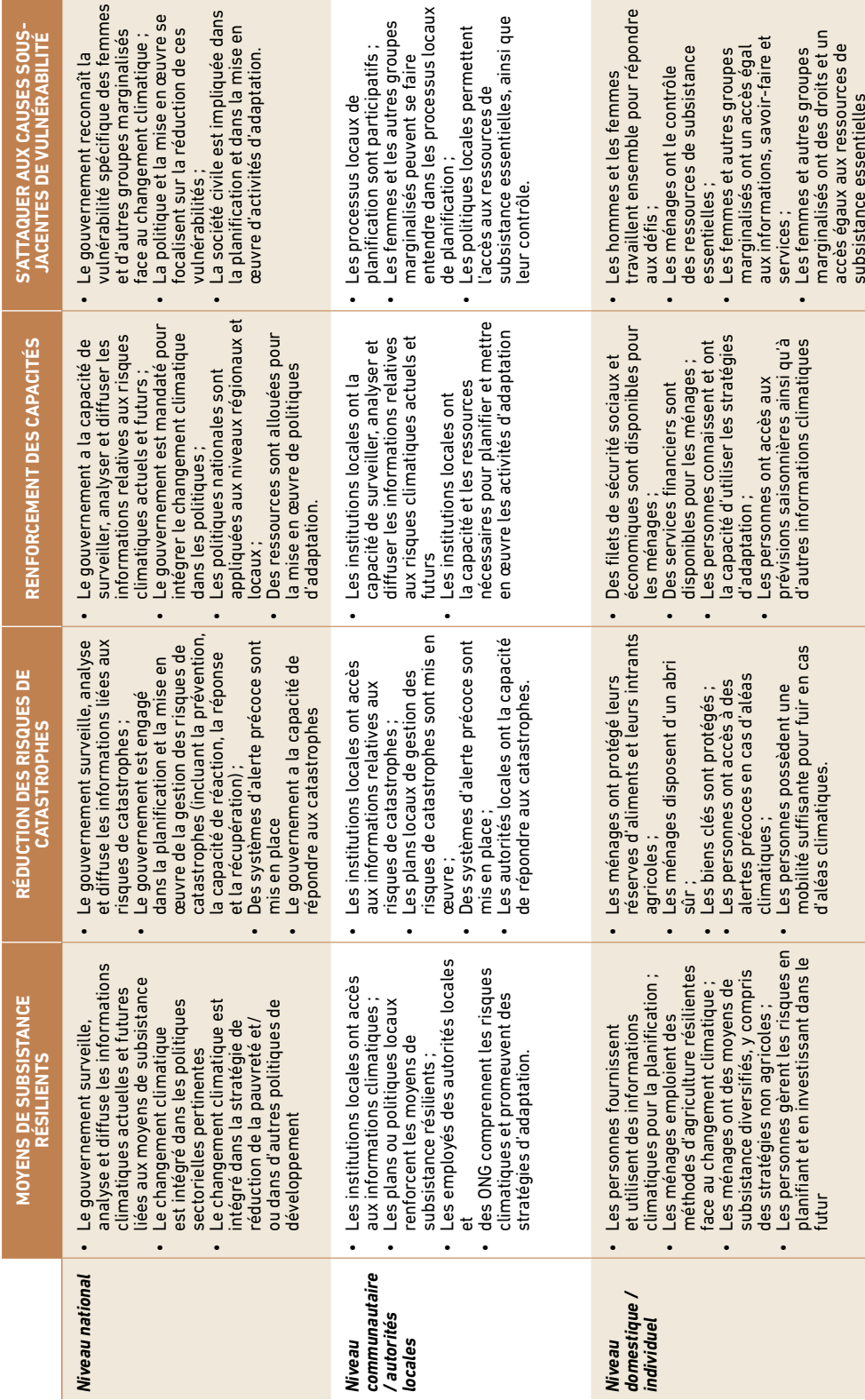

CADRE D'ANALYSE POUR UNE ADAPTATION À BASE COMMUNAUTAIRE **Cadre d'analyse pour une adaptation à base communautaire**

 $\overline{a}$ 

Source : Care International, 2009 Source : Care International, 2009

L'outil BEDEAH-SESAM/GIRE contient la BDEA (base de données sur les points d'eau, les ressources en eaux de surface et souterraines). L'outil permet d'exploiter, en utilisant QGIS, les cartes suivantes : Cartes Régions, Districts (Fivondronana), communes, localités (fokontany), Carte rivière, Carte bilan hydrologique national, Carte des données des débits étiage, crues, P,H,D, Carte des débits spécifiques d'étiage, Carte des isohyètes, Carte des bassins versants, Carte des lacs, Carte de la géologie, Carte des 8 zones hydrogéologiques, cartes physiques, au 1:7000000, 1:500000, 1:100000.

### A quoi sert-elle ?

En utilisant les cartes citées ci-dessus, à superposer en couches successives selon les besoins, la BEDEAH permet, *(i)* de tracer les limites des bassins versants, des unités administratives, des périmètres irrigués, des zones de forêts et des différents types de végétations cartographiés *(ii)* d'identifier et localiser avec leurs coordonnées géographiques (longitude, latitude, altitude) tous les éléments cartographiés (géographie, climatologie, géologie, pédologie, hydrographie, végétation (forêts, aires protégées,..), localités, infrastructures hydrauliques, périmètres irrigués, etc.. *(iii)* d'avoir une vue d'ensemble de l'état des lieux des ressources naturelles, des services écosystémiques fournis (grands types d'écosystèmes terrestres, aquatiques, flores, faunes, hydrographie, hydrogéologie, etc.) ainsi que des modes d'utilisation et de gestion de ces ressources, (l'occupation du sol, les différents modes d'agriculture, d'élevage, la gestion des ressources). Cet outil peut être utilisé pour calculer les volumes de ressources en eaux souterraines disponibles, exploités, exploitables et les débits des eaux de surface. Il peut être utilisé, pour une identification préliminaire de problèmes écosystémiques et établir les premières pistes d'actions potentielles. Il peut enfin être utilisé pour les activités de suivi-évaluation, en ce qui concerne la gestion des ressources naturelles (eau potable, eau agricole, hydroélectricité, élevage, pisciculture, etc..)

# Sa mise en œuvre

La méthodologie de mise en œuvre comprend les activités suivantes :

- • Soit accéder au site *[www.bdeah-sesam.mg](http://www.bdeah-sesam.mg)* pour obtenir les cartes ;
- • Soit installer sur l'ordinateur, le Qgis et le logiciel BEDEAH-SESAM avec toutes les cartes (qui peut être fourni lors de la formation des agents du maître d'ouvrage régional et du comité de pilotage) ;
- • Former les agents du maître d'ouvrage régional et du comité de pilotage à l'utilisation de la BEDEAH-SESAM ;
- Exploiter la BEDEAH-SESAM pour réaliser les activités de la phase 2 (état des lieux), de la phase 4 (diagnostic participatif) et de la phase 6 (suivi-évaluation).

# Les livrables et produits

Les livrables sont des cartes thématiques établies selon les besoins dont des exemples sont donnés :

- Cartes des bassins hydrographiques répartis dans les 22 régions ;
- Carte des débits spécifiques d'étiage dans les 22 régions ;
- • Carte des nappes aquifères dans les 22 régions.

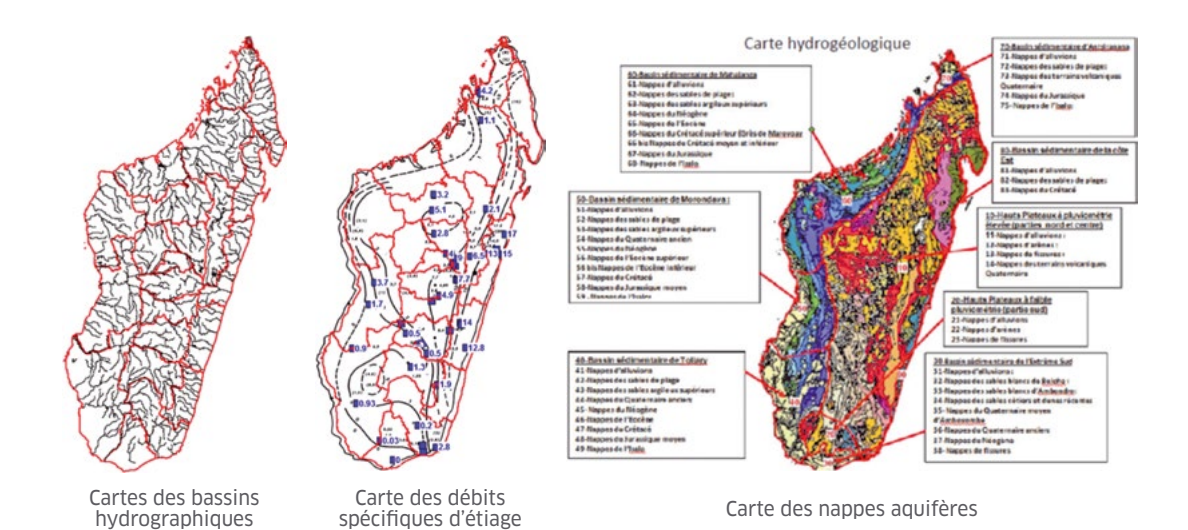

# Conditions d'utilisation

La BEDEAH-SESAM/GIRE est facile d'utilisation. Il faut disposer sur chaque ordinateur des agents du maître d'ouvrage régional et du comité de pilotage, du logiciel Qgis et du logiciel BDEAH-SESAM/GIRE. Les agents doivent être formés. L'outil est utilisé à Madagascar par les acteurs impliqués dans le secteur EAH. Il a été employé par le Cirad dans l'étude PADAP «Phase préparatoire pour les paysages Soanierana Ivongo et Iazafo» de la Région Analanjirofo.

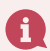

#### **En savoir plus :**

- Schéma Directeur d'Aménagement et de Gestion Intégrée des Ressources en Eaux (SDAGIRE) du bassin de la Betsiboka. Andea-Artélia. 2012
- Etude d'alimentation en eau potable d'assainissement et d'hygiène dans la région Androy. Ministère de
- l'eau, de l'assainissement, et de l'hygiène. Cabinet Miary, Cabinet Merlin. BAD. 2013
- *[www.bdeah-sesam.mg](http://www.bdeah-sesam.mg)*

# FICHE N° **6** BPOR (Budget Programme par Objectifs Régionaux)

Le BPOR est un outil permettant de :

- • traduire dans chaque région les objectifs du Plan mis en place pour la Région concernée (par exemple le PAGDP du Paysage de la Région concernée) en actions précises et détaillées, avec des indicateurs mesurables, selon un format standardisé applicable à chaque région et à chaque projet intervenant en appui dans cette région ;
- • produire sur ces bases des budgets sectoriels régionaux, détaillés parprogramme et activité, et clairement liés aux indicateurs d'objectifs à atteindre : nombre de captages d'eau à réhabiliter, à construire ; nombre de barrages à réhabiliter, à construire ; superficie de périmètres irrigués à réhabiliter, à aménager ; longueur de canaux d'irrigation ou de drainage à réhabiliter, à construire ; superficie de forêt à restaurer, à protéger ; longueur de piste à réhabiliter, à construire ; superficie de pente de bassin versant à protéger ; nombre de systèmes d'adduction d'eau potable à réhabiliter, à construire ; nombre d'infrastructures d'assainissement à construire ; etc. ;
- pouvoir présenter les différents appuis des différents partenaires et les financements de l'Etat selon le même format, afin de pouvoir clairement lire et suivre la part financée et la part non financée de chaque objectif et de chaque activité dans chaque région, et pouvoir ainsi cibler avec précision les appuis nécessaires.

L'outil développé sous Excel comprend trois parties :

- • Une partie programmation-budgétisation nécessaire à l'atteinte des objectifs dans chaque région et au niveau des services centraux. L'on obtient ainsi le chiffrage global par cumulation des budgetsprogrammes par région et du budget programme des services centraux de l'état ;
- Une partie présentant selon le même format les différents appuis des PTF, des ONG et de l'état à ces différents programmes et activités par région ou au niveau des services centraux ;
- Une dernière partie relative au budget de fonctionnement.

Des tableaux récapitulatifs permettent ensuite de comparer les objectifs et besoins budgétaires aux appuis disponibles et de faire ainsi apparaître région par région et activité par activité les déficits de financement à combler pour l'atteinte des objectifs du Plan mis en place (par exemple le PAGDP).

# A quoi sert-il ?

Le BPOR est :

- • un outil de programmation appliquant le cadre logique «approche-programme par objectifs», c'est-à-dire avec des phases de :
	- Fixation des objectifs
	- Identification des résultats à atteindre
	- Définition des activités à entreprendre
	- Evaluation des moyens à mobiliser : humains, matériels et logistiques, financiers
- • Un outil de suivi-évaluation, permettant la définition des indicateurs pour le suivi-évaluation : indicateurs de performance, indicateurs d'impacts.

#### Sa mise en œuvre

La méthodologie de mise en œuvre comprend les activités suivantes :

- • Soit accéder au site *[www.bdeah-sesam.mg/bpor](http://www.bdeah-sesam.mg/bpor)*,
- Soit installer sur l'ordinateur, les fichiers Excel (qui peuvent être fournis lors de la formation des agents du maître d'ouvrage régional et du comité de pilotage) et le logiciel QGIS ;
- • Former les agents du maître d'ouvrage régional et du comité de pilotage à l'utilisation des fichiers ;
- Exploiter les fichiers Excel pour les activités :
	- de fixation des objectifs ;
	- d'identification des résultats à atteindre :
	- de définition des actions à entreprendre ;
	- d'évaluation des moyens à mobiliser : humains, matériels et logistiques, financiers ;
	- de définition des indicateurs pour le suivi-évaluation : indicateurs de performance, indicateurs d'impacts.

### Les livrables et produits

Les livrables sont des fichiers Excel (*cf.* illustration) :

- Une feuille de programmation des objectifs du PAGDP par région incluant :
	- les projections de population ;

Exemples de livrable :

- la situation actuelle et les chiffres annuels progressifs à viser pour atteindre les objectifs visés dans le PAGDP sur 20 ans des services écosystémiques identifiés à être réalisés dans les paniers d'actions et les options de développement.
- Une feuille précisant pour chaque action nécessaire à la réalisation de ces objectifs les prix unitaires moyens ;
- • Une feuille standardisée détaillant et budgétisant pour chaque région les activités programmées pour atteindre les objectifs ;
- Des feuilles spécifiques de sous-programmation pour chaque action (par exemple sous-programme captage d'eau, sous-programme périmètre irrigué, sous -programme forêt, sous-programme actions anti-érosion,…) ;
- • Une feuille de sous-programmation pour le renforcement des capacités et des performances des acteurs ;
- • Des feuilles de sous-programmation correspondant aux différentes rubriques des budgets récurrents de fonctionnement nécessaires aux maîtres d'ouvrages communaux et régionaux pour promouvoir et suivre les activités nécessaires à l'atteinte des objectifs.

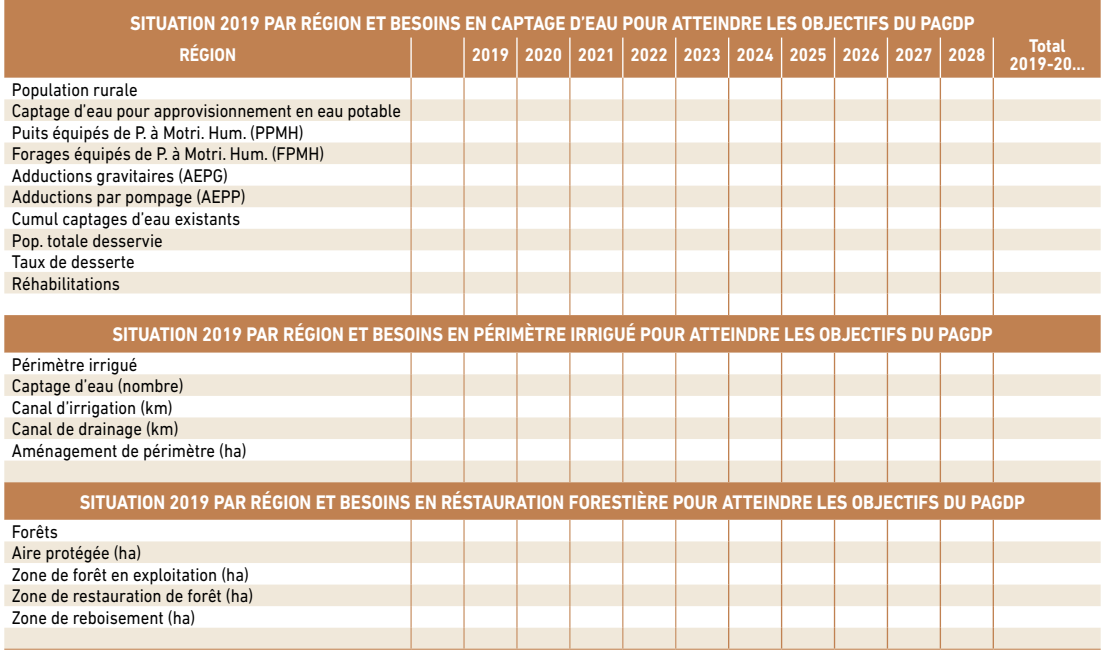

#### Conditions d'utilisation

Le BPOR (Budget Programme par Objectifs Régionaux) existant a été conçu pour le secteur Eau, assainissement et hygiène. Il est nécessaire de concevoir un modèle de BPOR pour les paniers d'actions et les options pour le PAGDP. Pour cela il faut recruter un bureau d'étude qui assurera, la conception du modèle complet, l'installation sur les ordinateurs des agents des maîtres d'ouvrage communaux et régionaux et des comités de pilotage, et la formation de ces agents.

- Rapport «Présentation du Modèle BPOR» Version de Septembre 2007 : Racamier Jacobsen Ministère de l'Energie - Direction de l'Eau Potable et de l'Assainissement.
- *[www.bdeah-sesam.mg](http://www.bdeah-sesam.mg)*

**En savoir plus :**

C'est un outil de base dans l'élaboration et la mise en œuvre d'un projet qui permet de planifier logiquement les actions, les indicateurs de réalisation, les moyens de vérifier la réalisation des actions, les hypothèses et risques liés à leur mise en œuvre.

## A quoi sert-il ?

- Le cadre logique est un outil pour vérifier la cohérence d'un projet ;
- Le cadre logique est un outil flexible qui doit être un support opérationnel tout au long du projet. Il peut et doit refléter, le cas échéant, l'évolution du projet ;
- • Il doit intégrer les approches orientées changement si elles sont prévues et valoriser les effets/impacts produits ;
- Il est un support qui permet une discussion commune sur la stratégie du projet ;
- • Les indicateurs doivent répondre aux questions : Comment ? Quand ? Combien ?
- • Les indicateurs et les activités se doivent d'intégrer les thématiques transversales (genre, climat/environnement, jeunesse).

#### Sa mise en œuvre

La mise en œuvre est illustrée par les deux figures ci-dessous :

#### **Le modèle à utiliser**

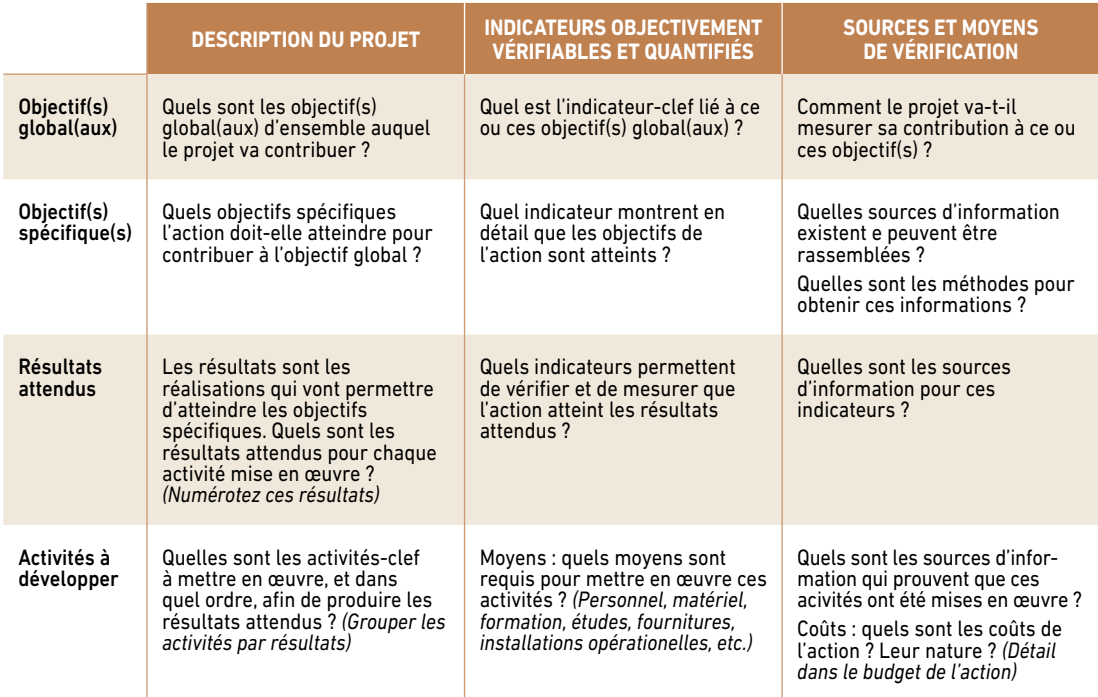

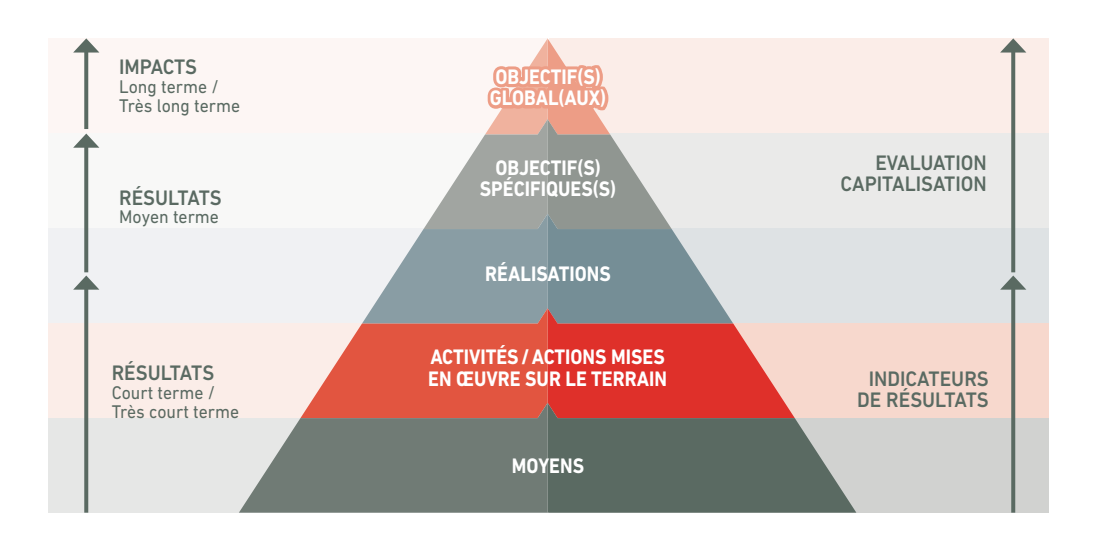

# Les livrables et produits

Un exemple est donné en fin de fiche.

#### Conditions d'utilisation

Doit suivre la logique du cycle projet. Avoir une bonne connaissance des éléments du projet ; états des lieux, diagnostic, plan d'action, indicateur de référence, indicateur d'objectifs.

## $\mathbf i$

#### **En savoir plus :**

- Guide d'utilisation de la méthode du cadre logique à l'AFD. http://docplayer.fr/39902609-Guide-d-utilisation*de-la-methode-du-cadre-logique-a-l-afd.html*
- [Gestion](http://www.eval.fr/wp-content/uploads/2018/12/manuel_de_gestion_de_cycle_de_projet-eval.fr_.pdf) du Cycle de Projet-2001. Commission [Européenne](http://www.eval.fr/wp-content/uploads/2018/03/2016_logframe_eval.fr_.pdf). Template cadre logique Union Européenne janvier 2016. [Exemples](http://www.eval.fr/exemplesdecadreslogiques/) de cadres logiques. *[https://mediatheque.agencemicroprojets.org/wp-content/uploads/](https://mediatheque.agencemicroprojets.org/wp-content/uploads/Fiche-outil-1_le-cadre-logique_AFD_OSC.pdf) [Fiche-outil-1\\_le-cadre-logique\\_AFD\\_OSC.pdf](https://mediatheque.agencemicroprojets.org/wp-content/uploads/Fiche-outil-1_le-cadre-logique_AFD_OSC.pdf)*

#### **Exemple de cadre logique**

Tiré de «Gestion du Cycle de Projet - 2001. Commission Européenne. Template cadre logique Union Européenne – janvier 2016. Exemples de cadres logiques.»

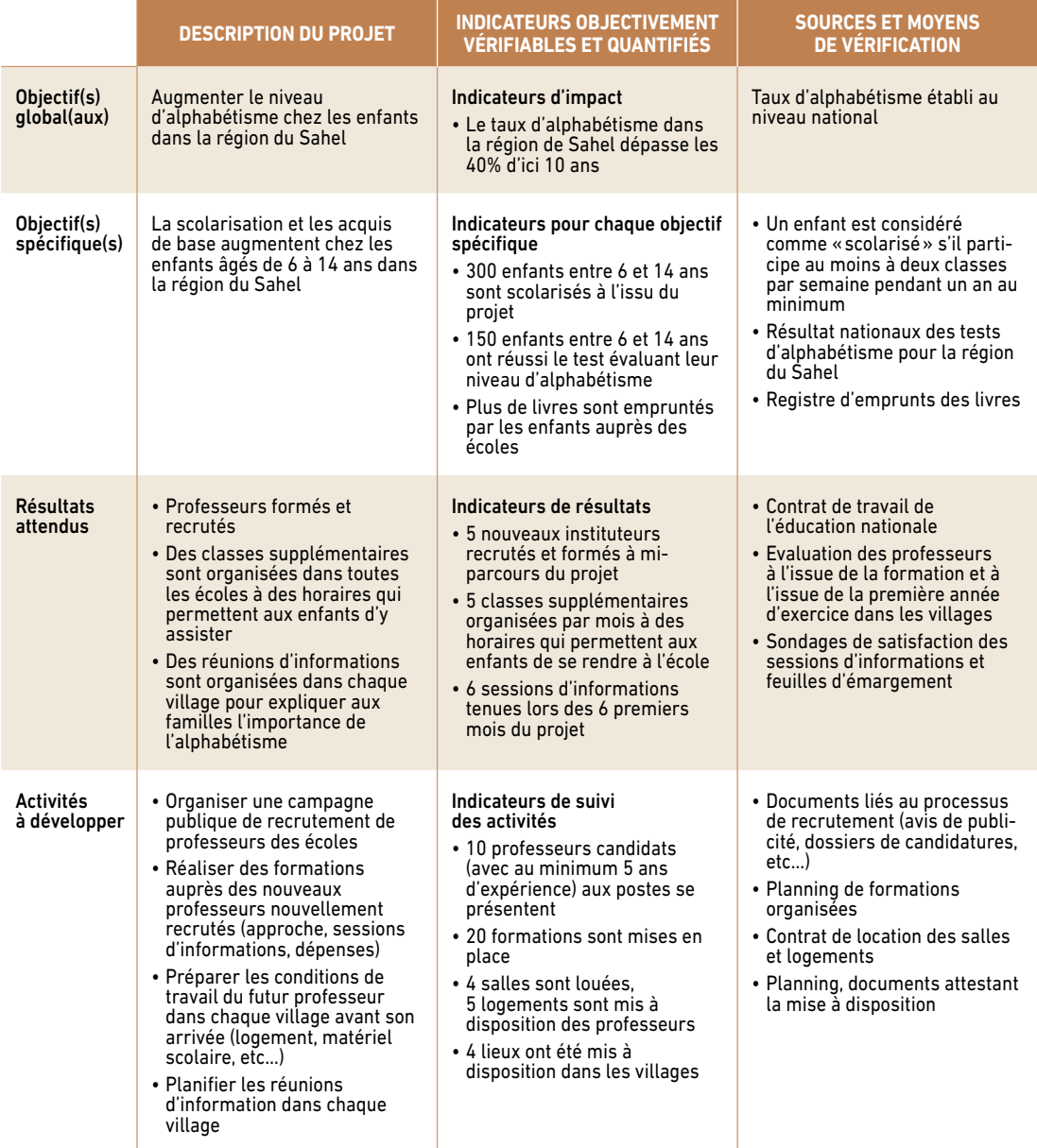

# Fiche n° 8 | Cartographie des acteurs

La cartographie des acteurs est un exercice qui vise à préciser le contexte social dans lequel va être organisé un processus de concertation. Ce contexte est modélisé comme un ensemble d'individus et d'organisations, appelés acteurs, groupes d'acteurs, porteurs d'enjeu ou encore parties prenantes. La cartographie des acteurs permet de synthétiser les informations sur ces acteurs, leurs relations entre eux et le rôle qu'ils peuvent jouer dans la mise en œuvre du processus de concertation. Sa réalisation peut se faire en combinant, dans un premier temps, des entretiens avec des personnes ressources et des enquêtes de terrain et, dans un second temps, un travail de groupe.

### A quoi sert-elle ?

Cet exercice doit être réalisé au tout début du processus. Il fournit des informations importantes pour définir la stratégie de mobilisation *(Que faut-il faire pour que les gens s'impliquent activement dans le processus*) et son organisation (*Quelles arènes de discussion, quelles articulations entre ces arènes, quelles règles de décision).*

## Sa mise en œuvre

La cartographie des acteurs doit s'appuyer sur une connaissance approfondie de la société ou des sociétés au sein desquelles le processus de concertation va se dérouler. Cette connaissance peut être obtenue soit par des enquêtes au cours de l'état des lieux, soit en mobilisant des personnes-ressources possédant à la fois une bonne connaissance de l'organisation sociale locale, une capacité à objectiver leur jugement et une grande bienveillance vis-à-vis du processus de concertation à venir.

L'exercice de cartographie participative conduit en atelier s'effectue en deux temps. Dans un premier temps, les acteurs concernés sont identifiés sur des post-it de couleurs différentes et classés selon leur positionnement vis-à-vis de la concertation :

- en vert, les acteurs favorables :
- en jaune, les acteurs neutres ;
- • en rouge, les acteurs opposés.

Dans un deuxième temps, les acteurs sont positionnés sur une grille « Intérêt - Pouvoir» :

- • la position sur l'axe « Intérêt » représente l'importance de la problématique pour l'acteur ;
- • la position sur l'axe «Pouvoir» représente sa capacité à influencer la prise de décision.

| <b>Backman</b><br>chimic such<br><b>Sharehouse</b><br>gially<br>2 <sup>2</sup><br><b><i><u>Gibbons</u></i></b><br>kingstal<br>جماعاته<br><b>AU SAW</b><br><b>ASSAUS</b><br><b>AVETT</b> Season and | $\overline{C}$<br>Context Pines<br><b>APTER IX</b><br>doctor<br><b>Hymnia</b><br>Familia<br>VEOLIA<br>Camala<br>Ngjarjen u                                                                                                    | SETICAL GEAS<br><b><i>MANT</i></b><br><b>SEREATURE</b><br><b>GRACES</b><br><b>Add p Known</b><br>$m = 1$ |
|----------------------------------------------------------------------------------------------------|----------------------------------------------------------------------------------------------------|----------------------------------------------------------------------------------------------------|
| <b>NAKALTELAS</b><br>146579-24<br><b>ELTERN GARAY</b><br><b>CLEVEVED</b><br>(منتشره                                                                                                    | <b>LEBUS KIRAN</b><br>Addis accessed<br><b>TRAW</b><br>January 1<br>$\frac{1}{2} \frac{1}{2} \frac{$ |                                                                                                    |
| <b>NULMULA</b><br>$\alpha$<br><b>L'ENG</b>                                                                                                    |                                                                                                    | <b><i><u>SILLER IN</u></i></b><br>LEN Y<br><b>THE</b>                                                    |
|                                                                                                    |                                                                                                    | Pouvirir<br>- P                                                                                          |

Matrice Intérêt /Pouvoir (Lisode 2017).

Cet exercice doit être réalisé à deux. Un facilitateur est chargé d'animer le débat et une autre personne est chargée de la prise de note. Au cours de l'exercice, le facilitateur doit amener les participants à justifier le positionnement de chaque acteur :

- Quel est son intérêt à participer au processus de concertation ? Quelles sont ses attentes ? Les blocages potentiels à sa participation ?
- Quelle est sa capacité à influencer la prise de décision ?

#### Les livrables et produits

La phase d'exploitation de l'atelier va produire deux livrables.

D'une part, une stratégie de mobilisation peut être définie pour chaque acteur qui prenne en compte ses intérêts, ses attentes, les blocages potentiels, synthétisés sous la forme d'un tableau :

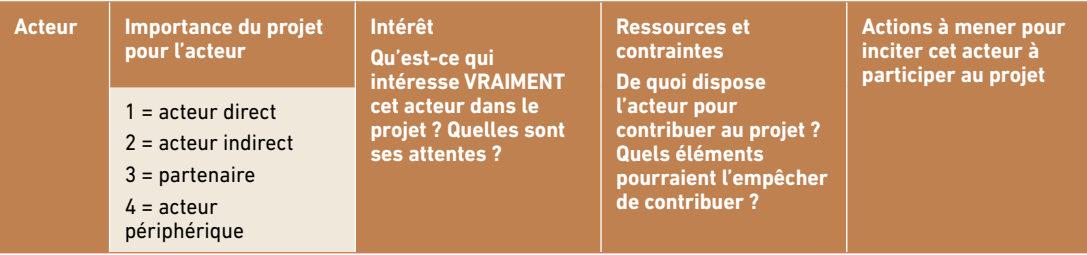

D'autre part, une matrice tracée fournit des indications permettant d'orienter le choix des représentants aux différentes étapes d'information, de consultation et de concertation : A court terme, il est recommandé d'impliquer en priorité les personnes ayant à la fois un intérêt fort pour le projet et une capacité à agir importante. A moyen terme, la sensibilisation permet de renforcer l'intérêt pour le projet et le renforcement de capacité permet d'améliorer la capacité à agir.

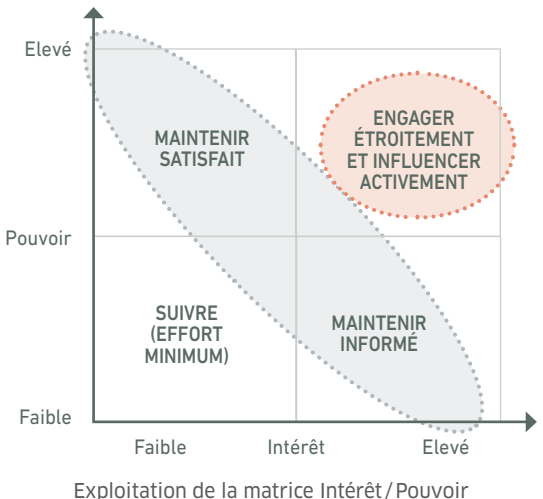

(Mabrouck et *al.* 2012).

## Conditions d'utilisation

La cartographie des acteurs fait partie du courant de pensée de l'analyse stratégique des jeux d'acteurs développée dans les années 70 par Michel Crozier et Erhart Friedberg. Sa mise en œuvre nécessite des compétences en sociologie des organisations et en facilitation d'ateliers.

Cet exercice présente un biais cognitif important à considérer. D'une part, il considère les «groupes d'acteurs» comme homogènes, ayant tous le même intérêt et les mêmes attentes. D'autre part, il fait l'hypothèse que ces acteurs ne sont intéressés que par la défense de leurs intérêts personnels ou communautaires. Des enjeux et moteurs d'action collective importants comme l'intérêt général, la solidarité ou les valeurs culturelles sont mis en second plan dans cet exercice.

Cet outil est couramment utilisé pour la gestion des grandes entreprises et dans les étapes préliminaires des projets participatifs.

- **En savoir plus :**
- Mermert et al. 2005 «L'analyse stratégique de la gestion environnementale : un cadre théorique pour penser l'efficacité en matière d'environnement», Natures Sciences et Société 13, p127-137. *http://dx.doi. org/10.1051/nss:2005018*
- Guide de concertation territoriale et de facilitation édité par le bureau d'études Lisode (2017). *[http://www.lisode.](http://www.lisode.com/nos-publications/) [com/nos-publications/](http://www.lisode.com/nos-publications/)*
- - Cours de ligne d'analyse stratégique par le Pr. Remi Bachelet. *<https://gestiondeprojet.pm/analyse-strategique/>*

Fiche n° 9

# Diagnostic MARP (Méthode Accélérée de Recherche Participative)

 ${\mathbf A}$ u cours des années 80, plusieurs équipes de recherches ont fait le constat que les méthodes de diagnostic<br>Aagraires développées en Europe n'étaient pas adaptées au contexte des projets de développement mis en œuvre dans les pays du Sud et aux projets de recherche participative.

Les outils MARP (Méthode Accélérée de Recherche Participative), PRA (Participatory Rural Appraisal), ou PLA (Participatory Learning and Action) sont des outils participatifs conçus pour servir de support à des exercices de co-construction de diagnostic rural. Leur principe est de faire participer les villageois au diagnostic rural, pour utiliser leurs connaissances, pour développer leurs capacités à l'auto-diagnostic et enfin pour instaurer de nouvelles relations entre villageois et «développeurs» : les villageois participent à la définition des activités que les développeurs vont mettre en œuvre.

# A quoi sert-il ?

Le Diagnostic MARP permet de faire faire par les villageois un diagnostic de la situation actuelle du village au sein duquel il est organisé. Ce diagnostic peut être orienté vers une thématique particulière (pratiques rurales, érosion/fertilité, trésorerie/soudure, foncier, conservation, etc.) ou vers une proposition technique ou organisationnelle particulière (Groupements d'Epargne, structuration de filières, aménagement rural, diversification, semences, etc.)

L'avantage de cette méthode est de produire rapidement et à moindre frais un diagnostic de la situation tout en développant les capacités réflexives des villageois et en les mobilisant pour les activités à venir.

#### Sa mise en œuvre

Le diagnostic MARP est réalisé au niveau d'un village ou d'un fokontany à l'occasion d'un atelier participatif. Un nombre restreint de participants (idéalement 15 maximum), représentatifs des différents groupes sociaux du village (catégories d'âge, de genre, de niveau de richesse, d'activités, de statut social), sont conviés. Un trop grand nombre de participants imposera un travail en sous-groupes, donc l'intervention de plusieurs animateurs. L'exercice peut être organisé sur une ou deux journées en fonction de la précision souhaitée pour le diagnostic. L'organisation logistique de l'atelier doit être réalisée plusieurs jours avant l'atelier : visite de courtoisie au maire, briefing auprès du chef fokontany, organisation du repas collectif du midi, choix du lieu de réunion, préparation des exercices.

Une fois l'atelier officiellement ouvert par un ou plusieurs notables, le diagnostic MARP s'articule autour de plusieurs exercices de représentation graphique de la situation. De nombreux outils contribuent à la MARP. Ils sont adaptables au type de diagnostic souhaité : carte de terroir, transect, calendrier d'activité, carte cognitive, modélisation ARDI, profils historiques, diagramme de Venn, etc. Il est recommandé de ne pas dépasser 3 exercices par jour.

A titre d'exemple, le diagnostic MARP réalisé à l'occasion de l'étude préliminaire des paysages de Iazafo et Soanierana Ivongo s'appuyait sur les exercices suivants :

#### **Carte de terroir**

La carte de terroir a plusieurs fonctions. C'est d'abord un «brise-glace», un facile à réaliser car il s'appuie sur la représentation graphique d'un objet concret : le paysage. Ensuite, il permet de faire discuter les participants sur les enjeux d'occupation du sol, d'érosion/ensablement, de déforestation/reboisement, de foncier, de migration et d'infrastructures.

Le principe consiste à demander aux paysans de dessiner :

- • d'abord les routes, rivières, montagnes ;
- puis les habitations, les infrastructures, les tombeaux, les lieux *fady* ;
- • puis les rizières, plantations d'arbres et autres espaces d'activité agricoles ;
- • puis les forêts, les zones de reboisement, les jachères ;
- et enfin les endroits où il y a des problèmes et ceux où on devrait mettre en place de nouvelles infrastructures…

#### **Calendrier d'activités**

Le calendrier d'activités est un tableau établi par les villageois sur lequel sont représentés les périodes durant lesquelles il y a beaucoup de travail et celles où il y a beaucoup de revenus. Chaque ligne correspond à une activité agricole (sur cet exemple, il y a deux périodes de riz). Chaque colonne correspond à un mois. Pour chaque activité et chaque mois, les participants doivent s'entendre sur l'intensité du travail (1, 2 ou 3 bâtons) et sur les revenus générés par cette activité ce mois-ci (1, 2 ou 3 ronds).

Cet exercice permet de faire discuter les participants des problèmes de soudure, de trésorerie, de spéculation, de salariat agricole, mais aussi des problèmes économiques de chaque filière, des enjeux de diversification, d'équité sociale (certains dans le village n'ont pas les mêmes revenus que les autres).

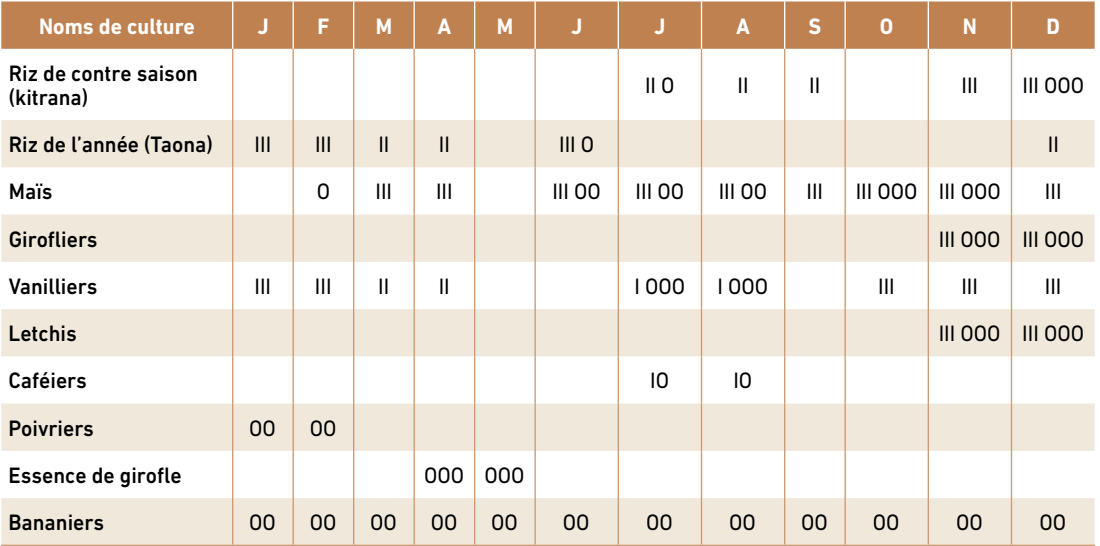

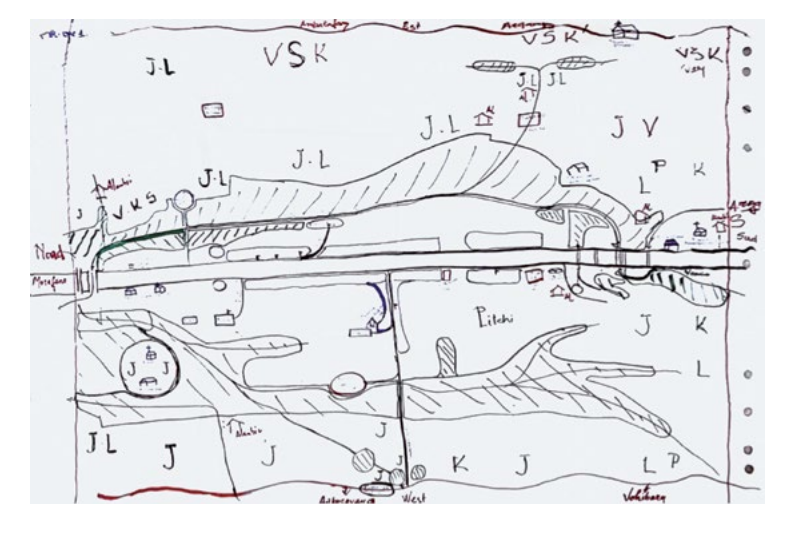

#### **«Fleur de lotus»**

La fleur de lotus est un exercice de diagnostic participatif et de proposition d'actions. Le principe d'animation consiste à écrire au milieu d'une large feuille un enjeu central, par exemple « Augmenter durablement la production agricole du village» ou bien «Maintenir le paysage en bon état pour les générations futures». Cette phrase est entourée d'un cercle.

Dans un premier temps, les participants sont incités à lister les freins qui empêchent d'atteindre cet objectif. Un maximum de 5 freins sont écrits dans des «pétales» qui partent de la «patate» centrale. Le facilitateur joue un double rôle d'incitation à la parole et de reformulation des freins.

Dans un second temps, les participants sont invités à proposer des actions permettant de lever les freins qui ont été listés dans le premier temps. Ces actions sont inscrites dans de nouvelles «patates» reliées aux freins déjà cités. Ici aussi, le facilitateur joue un double rôle d'incitation à la parole et de reformulation des freins.

#### Les livrables et produits

Le diagnostic MARP produit :

- des représentations graphiques du paysage vu par les villageois ;
- • des informations collectées au cours des discussions portant sur les thèmes pré-identifiés (foncier, économie, migrations, transmissions, enjeux économiques, etc.) ou non (évènements marquants, enjeux localisés, etc.) ;
- une identification locale des enieux prioritaires et une première liste d'actions :
- un renforcement des capacités locales ;
- une première mobilisation locale pour la suite du projet.

### Conditions d'utilisation

Le diagnostic MARP est bien adapté au niveau d'un village ou d'un fokontany impliquant des populations locales ayant une connaissance empirique du village. Il doit être adapté pour être utilisé à une échelle plus large (paysage, région). Il convient mal à un diagnostic réalisé par des participants ne vivant pas dans le village.

La réalisation des diagnostics MARPs nécessite de bonnes compétences de facilitation et la maîtrise de la langue locale.

L'exploitation des données et l'agrégation des données issues de plusieurs diagnostics nécessitent des compétences en enquête qualitative et en synthèse.

L'outil a été utilisé à Madagascar, entre autres au cours des études préliminaires du projet PADAP.

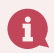

#### **En savoir plus :**

- Méthode Accélérée de Recherche Participative en milieu rural, recherche bibliographique, Méquinion 1997. *[https://www.enssib.fr/bibliotheque-numerique/documents/61553-methode-acceleree-de-recherche](https://www.enssib.fr/bibliotheque-numerique/documents/61553-methode-acceleree-de-recherche-participative-en-milieu-rural-m-a-r-p-p-r-a.pdf)[participative-en-milieu-rural-m-a-r-p-p-r-a.pdf](https://www.enssib.fr/bibliotheque-numerique/documents/61553-methode-acceleree-de-recherche-participative-en-milieu-rural-m-a-r-p-p-r-a.pdf)*
- - Guide MARP FAO (1997)*. <http://www.fao.org/3/an684f/an684f.pdf>*
- FAO : La boîte à outils de la communauté : Diagnostic, suivi et évaluation participatifs en foresterie communautaire: Concept, méthodes et outils*.<http://www.fao.org/3/u5810f/u5810f00.htm#Contents>*

Une enquête ménage est une méthode de recueil de données primaires auprès d'un échantillon de ménages issu d'une population cible. La méthode est dite quantitative car les données seront exprimées sous une forme statistique.

### A quoi sert-elle ?

En utilisant un questionnaire dont les questions proposées en lien avec les thématiques ciblées peuvent être ouvertes, fermées ou semi-ouvertes, l'enquête vise à disposer des informations pour caractériser les capacités productives, les moyens d'existence des ménages, la composition du revenu monétaire..., permettant ainsi d'apprécier la productivité (rendements rizicoles et productivité au niveau global de l'exploitation agricole) et d'analyser les stratégies d'utilisation/exploitation/gestion des ressources naturelles.

Dans le cadre de l'élaboration du PAGDP, elle est utilisée durant la phase d'état des lieux (étape 1 : recueil des données). Certaines données peuvent également être valorisées dans l'établissement de la situation de référence (par exemple celles concernant les revenus des ménages).

#### Sa mise en œuvre

L'enquête ménage se déroule en 5 étapes :

- • *Planification de l'enquête* : il s'agit notamment de : *(i)* établir une planification générale du programme d'enquêtes ; *(ii)* choisir et spécifier les thèmes à étudier ; *(ii)* établir le plan d'enquête ainsi que le projet de budget et le calendrier des opérations.
- • *Préparation de l'enquête* : elle consiste à : *(i)* concevoir les échantillons ; *(ii)* élaborer les modalités d'enquête (choix des modalités de collecte des données, élaboration du questionnaire, test du questionnaire) ; *iii)* décider des modalités d'exécution de l'enquête (élaboration des matériels d'instruction et de formation des enquêteurs sur le terrain, choix des personnes à interroger, décisions concernant le remplacement des déclarants défaillants, mise au point d'un système de contrôle de la qualité des travaux et choix de traitement des données).
- • *Collecte des données* : la collecte comporte quatre sous-étapes : *(i)* organisation sur le terrain et recrutement ; *(ii)* travaux préalables sur le terrain ; *(iii)* formation des superviseurs/enquêteurs et *(iv)* exécution sur le terrain.
- • *Traitement des données* : le traitement : *(i)* commence par l'établissement d'un plan de traitement d'ensemble ; *(ii)* enchaîne avec la programmation, le dépouillement des questionnaires et l'élaboration des résultats (pondération et estimation, recodage ou création de variables, présentation des données, calcul des variances, base de données). Aujourd'hui, de nombreux logiciels sont disponibles pour le traitement des données d'enquête.
- • *Appréciation technique, diffusion, analyse et stockage des résultats* : cette étape termine l'enquête ménage. Elle inclut : *(i)* une appréciation technique des résultats ; et *(ii)* la diffusion des résultats (formes de présentation, préparation des publications, autres formes de diffusion et d'utilisation des statistiques).

*Exemple* : Tableau résumant la composition des systèmes de culture des exploitations agricoles selon les fokontany :

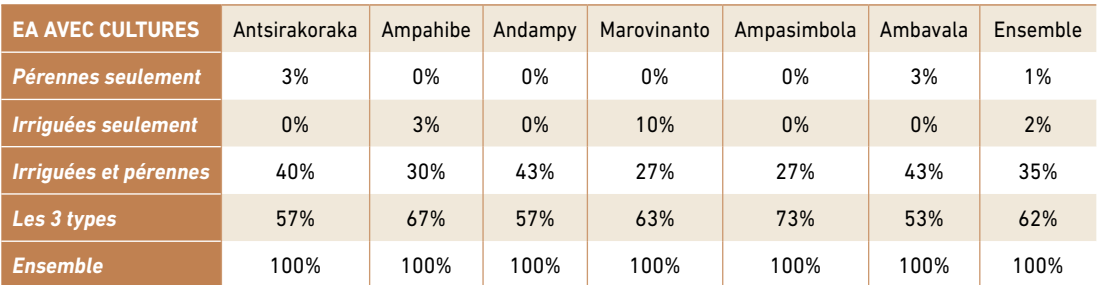

Source : Etude préparatoire PADAP Iazafo / Soanierana Ivongo 2018

### Les livrables et produits

Les données socio-économiques et/ou environnementales sont organisées dans une base dont l'exploitation/ le traitement permet de créer des tableaux, des graphiques et diagrammes qui serviront aux interprétations et analyses.

#### *Exemples* :

• Sortie caractérisant la population :

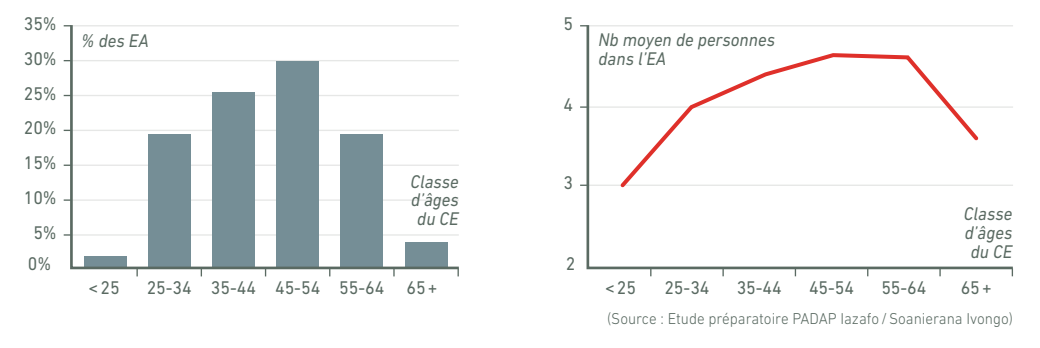

#### **Répartition des EA et nombre de personnes selon des classes d'âges du CE**

• Sortie caractérisant les exploitations agricoles (exemple des paysages de Iazafo et Soanierana-Ivongo Etude PADAP-Cirad 2018) :

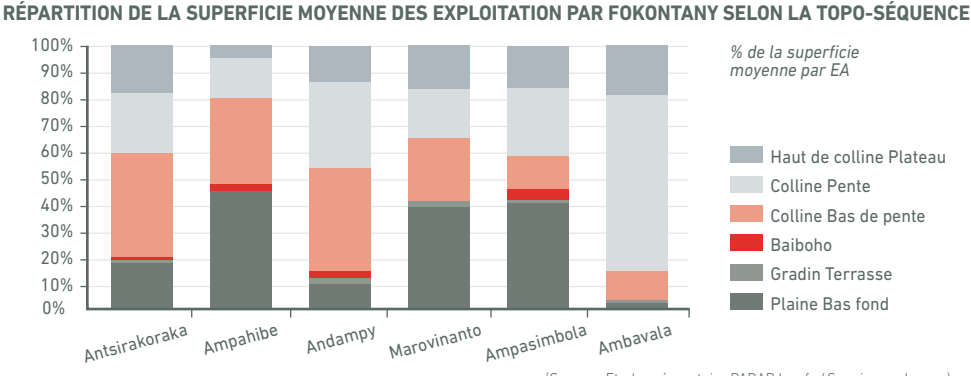

(Source : Etude préparatoire PADAP Iazafo/Soanierana Ivongo)

Sortie permettant de caractériser les exploitations agricoles en termes d'occupations des sols et de type de cultures (exemple des paysages de Iazafo et Soanierana-Ivongo étude PADAP - Cirad 2018) :

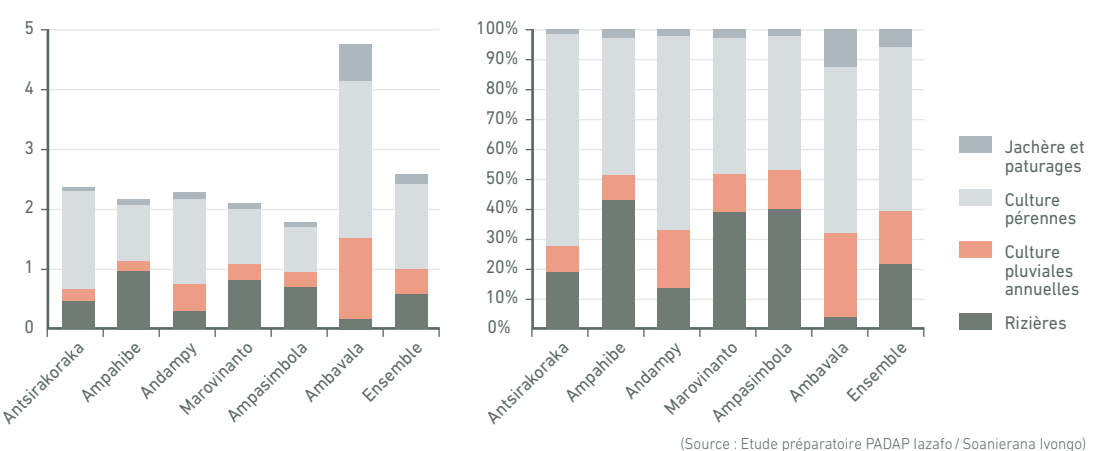

#### **Superficie moyenne disponible par EA selon l'utilisation principale**

#### Conditions d'utilisation

L'enquête ménage est un outil largement utilisé à Madagascar. Elle nécessite toutefois : *(i)* des ressources humaines (superviseurs, enquêteurs maîtrisant de préférence le dialecte du paysage concerné et disposant d'expériences en enquête ménage, statisticiens pour le traitement et l'analyse des données…) et *(ii)* un délai de mise en œuvre relativement important de la conception jusqu'à l'analyse des résultats.

#### **En savoir plus :**

- Manuel des méthodes d'enquêtes sur les ménages. *unstats.un.org/unsd/publication/SeriesF/SeriesF\_31F.pdf* [Guide pratique pour la conception d'enquêtes sur les ménages.](D:\!!!!!!!!!!!!!!!!!!!!!!!!!!!!!!!!!!!!!!!!!!!!!!!!!!!!!!!!!!!en cours de r�tes sur les m) *https://unstats.un.org/unsd/publication/ [seriesf/seriesf\\_98f.pdf](D:\!!!!!!!!!!!!!!!!!!!!!!!!!!!!!!!!!!!!!!!!!!!!!!!!!!!!!!!!!!!en cours de r�tes sur les m)*
- Jouve P., 1986. Quelques principes de construction de typologies d'exploitations agricoles suivant différentes situations agraires. Les Cahiers de la Recherche Développement, no 11: 48-56.
- AGRESTE, 2013. Typologie des exploitations agricoles. Note méthodologique. Direction Régionale de l'Alimentation, de l'Agriculture et de la Forêt des Pays de la Loire. Nantes Février 2013. 4 p. *http://draaf.pays-delaloire.agriculture. gouv.fr/IMG/pdf/Agreste\_2013\_02\_Typo\_Methodo\_cle892133.pdf*
- Chambers R., and Conway G, 1991, Sustainable rural livelihoods : practical concepts for the 21th century, Brighton: Institute of Development Studies.
- Cochet H. et Devienne S., 2006. Fonctionnement et performances économiques des systèmes de production agricole : une démarche à l'échelle régionale. Cahiers Agricultures, 15 (6): pp. 578-583.
# CHE N° **Entretien semi-directif**

L'entretien semi-directif est une technique d'enquête qualitative très répandue en sciences sociales.

# A quoi sert-il ?

L'entretien semi-directif permet de collecter des données de type qualitatif, pertinentes et détaillées, avec un faible biais. Par données qualitatives, on entend des données permettant de décrire les objets étudiés. Ces données fournissent une information enrichie, approfondie et diversifiée, par opposition aux données quantitatives qui visent à mesurer des indicateurs.

# Sa mise en œuvre

L'entretien semi-directif nécessite une phase de préparation importante. L'enquêteur identifie une série de thèmes sur lesquels il souhaite obtenir des informations. La rédaction des questions est une étape sensible. Quelques recommandations :

- • Les questions que l'on se pose ne sont pas les questions que l'on pose. Il faut adapter les questions au système de référence de l'interlocuteur, utiliser les termes et les notions qui lui sont familières, en fonction de son niveau d'information et de ses préoccupations ;
- • Un système de codage permet de faire le lien entre les questions posées et les questions que l'on se pose ;
- L'ordre des questions et leur enchainement doit essayer de reproduire une discussion « naturelle »;
- Il faut éviter de forcer l'interlocuteur à donner une réponse socialement inacceptable ;
- • Les questions ne doivent contenir aucune suggestion susceptible d'incliner le sujet vers une réponse privilégiée.
	- Soit par le vocabulaire utilisé : mots péjoratifs ou à l'inverse chargés positivement ;
	- Soit par la formulation (usage de la négation : «*N'allez-vous pas faire…?* ») ;
	- Soit par une expression normative («*Ne devriez-vous pas faire … ?»*).

L'entretien semi-directif ne nécessite pas un échantillonnage strict. Les entretiens sont réalisés auprès de personnes ressources jusqu'à saturation des informations, c'est-à-dire jusqu'à ce que les nouveaux entretiens n'apportent plus de nouvelles informations.

# Les livrables et produits

Une enquête qualitative basée sur des entretiens semi-directifs fournit des données qualitatives sur l'objet de l'enquête. Ces données sont en général organisées selon une série de thèmes qui n'est pas forcément celle des questions posées. De nouveaux thèmes peuvent émerger au cours des entretiens.

# Conditions d'utilisation

Chaque entretien doit être pensé comme une discussion argumentée entre l'enquêteur et l'enquêté. Les personnes enquêtées ont en général une attente. Cela peut être une écoute, une remise en question, le sentiment d'être compris, d'avoir une influence sur vos opinions, de pouvoir vous convaincre, et à travers vous, de pouvoir convaincre d'autres personnes. L'enquêteur doit trouver un juste équilibre entre écoute passive et intervention. Idéalement, il ne doit pas s'impliquer. Mais s'il ne s'implique pas, l'enquêté ne s'impliquera pas non plus. Chaque entretien est « irréversible», c'est-à-dire que si l'on fait deux fois le même entretien avec la même personne, le deuxième entretien ne sera plus le même. L'enquêteur n'a donc «qu'une seule chance». Il est donc préférable, soit de répéter l'entretien au préalable ou de commencer par les entretiens les moins importants.

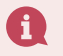

#### **En savoir plus :**

- Ouvrage «La méthode en sociologie», Jean-Claude Combessie, 2007, Collections Repères, Editions La Découverte, pp 128. *<https://www.cairn.info/la-methode-en-sociologie--9782707152411.htm>*

- MOOC «les méthodes de l'enquête qualitative appliquée à la gestion des ressources naturelles». *[http://entretiens.](http://entretiens.iamm.fr/course/view.php?id=4§ion=2) [iamm.fr/course/view.php?id=4&section=2](http://entretiens.iamm.fr/course/view.php?id=4§ion=2)* 

<sup>-</sup> Portail web SURISTAT sur les enquêtes qualitatives : <http://www.suristat.org/article246.html>

### Fiche n° 12 FIRMS (Fire Information for Resource Management System)

FIRMS est à la fois un outil web et une base de donnée d'archive en ligne pour la surveillance des occurrences de feu ou similaire (volcan par exemple) à l'échelle du globe.

# A quoi sert-il ?

L'outil permet d'exploiter les occurrences de feu détectées en pseudo-temps-réel (Near Real Time, 3h), par traitement des données issues des capteurs MODIS (Moderate resolution Imaging Spectroradiometer) et VIIRS (Visible Infrared Imaging Radiometer Suite) de la Nasa. Le traitement est déjà réalisé et les données sont conçues pour l'utilisateur final. L'outil servira à appuyer le suivi évaluation par rapport au risque de feu de brousse. Puisque la disponibilité des données est en pseudo-temps-réel, un système d'alerte peut être mis en place lorsque des zones stratégiques sont menacées (aires protégées par exemple).

# Sa mise en œuvre

Plusieurs modules sont disponibles et accessible depuis l'interface Web de l'outil : *[https://firms.modaps.](https://firms.modaps.eosdis.nasa.gov/) [eosdis.nasa.gov/](https://firms.modaps.eosdis.nasa.gov/)*

• *Fire Map* : Fire Map est un module de cartographie Web qui permet de visualiser les occurrences de feux à l'échelle du globe dans une période définie par l'utilisateur (Journalier, dernier 24h, 48h, 72h ou 7 jours). Plusieurs modes de vues (symbologies) sont disponibles dont des informations liées directement à l'intensité des feux (Fire Radiance Power).

La disponibilité de plusieurs constellations de satellites (6) sur différentes orbites ou temps de revisite permet de détecter des occurrences de feux actifs à des instants différents. Des analyses statistiques tels que le nombre d'occurrence de feux dans une période donnée dans une maille de 1x 1 km peuvent également être visualisées afin d'identifier plusieurs niveaux d'exposition au risque. Enfin, à une plus grande échéance, (audelà de 4 mois) des estimations de surfaces brulées sont mises à disposition pour visualisation.

- • *Active Fire Data* : Toutes les informations disponibles dans le module Fire Map sont disponibles pour téléchargement au format Shapefile, KML ou CSV. Ces données comprennent un récapitulatif des occurrences de feux sur les périodes définies précédemment, c'est-à-dire, les derniers 24h, 48h et 7 jours.
- **Fire Alerts** : Un dispositif d'alerte d'occurrences de feu dans une zone d'intérêt (ROI) en pseudo temps réel est offert gratuitement. L'utilisateur recevra par courrier électronique une alerte ainsi que des données précisant la localisation de l'évènement, données disponibles en plusieurs formats pour analyse sur SIG mais également pour pouvoir réagir rapidement sur le terrain.
- • *Archive download* : Les données au-delà de 7 jours sont archivées et peuvent être téléchargées sous les mêmes formats proposés (Shapefile, KML et CSV) à l'aide d'une simple requête effectuée sur l'interface Web.
- • *Web Services* : Les capacités offertes par le module Fire Map ne sont pas suffisantes pour effectuer des analyses spatiales complexes. Les données sont donc publiées en Web Services qui peuvent être exploités directement par les applications SIG (QGIS ou ArcGIS) sans passer par le téléchargement.

## Les conditions d'utilisation, point d'attention

La principale limite est que pour bénéficier réellement des capacités d'alerte de l'outil, une connexion internet permanente est nécessaire.

Par ailleurs, les données disponibles en pseudo temps réel sont produites dans l'optique de l'opérationnalité, de manière à répondre rapidement à une urgence. Aussi, la qualité et la précision des données restent assez variables (en terme de localisation exacte des pixels, les intensités identifiées peuvent varier en fonction des conditions atmosphériques, etc.). Il faudra attendre 2 à 3 mois pour que des données satisfaisant des exigences scientifiques soient disponibles.

## Les livrables et produits

- • Carte visualisable sur navigateur internet (Webmap) des occurrences de feux ;
- • Fichiers Shapefile, KML ou CSV des occurrences de feux à une période déterminée ;
- Alerte en cas d'occurrence de feux dans une région spécifique.

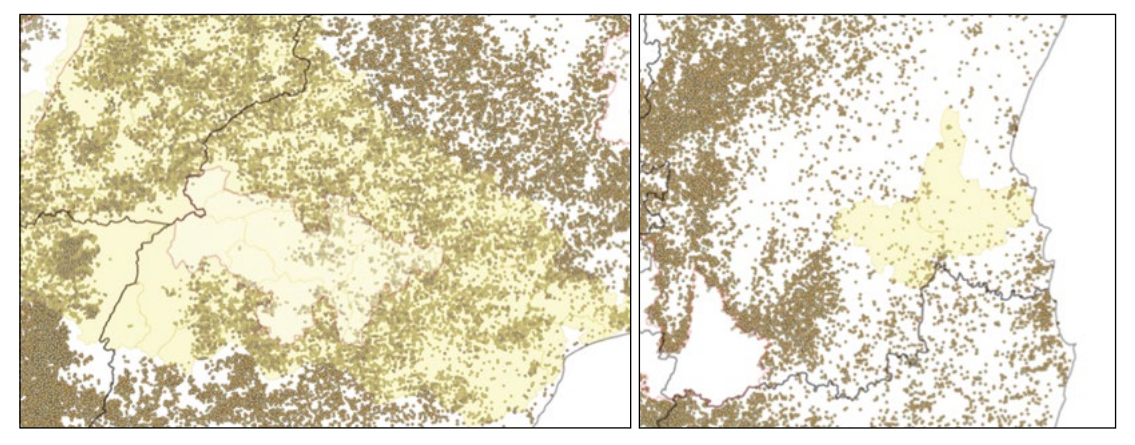

Exemple occurrences des feux dans le paysage de Soanierana-Ivongo de 2013 à 2018.

Exemple occurrence des feux dans le paysage de Iazafo de 2013 à 2018.

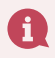

**En savoir plus :**

*<https://earthdata.nasa.gov/earth-observation-data/near-real-time/firms>*

Le focus group est une technique d'enquête qualitative utilisée en sociologie, en psychologie et surtout dans les études marketing. Depuis quelques années, il est utilisé par les sociologues et les développeurs pour produire rapidement des réponses consensuelles à des questions précises. *Attention, on confond souvent le focus group avec d'autres formes d'entretien collectif comme les diagnostics MARP, les ZADA ou les ateliers participatifs.* 

# A quoi sert-il ?

Dans sa forme conventionnelle, le focus group permet de déterminer la réponse d'un groupe de personnes spécifiques et son opinion vis-à-vis d'un service, d'un produit ou d'un concept. Dans le cadre de la coconstruction du PAGDP, il peut être mobilisé au cours des phases d'état des lieux/diagnostic et d'évaluation des paniers d'action pour évaluer la réponse d'un collectif à des propositions d'enjeux et de solutions.

# Sa mise en œuvre

La première étape est de définir avec précision les termes de référence du focus group. Quelle réponse de quelle population à quelles questions cherche-t-on à recueillir ? A partir de ces termes de référence, l'organisateur définit le nombre de focus groups nécessaires et la composition de ces focus groups. La répartition des focus groups permet de tester différentes hypothèses. Par exemple : la réponse dépendelle de l'âge, du genre ou du niveau de richesse des individus, ou les réponses diffèrent-elles selon le lieu d'habitation des individus ?

Chaque focus group regroupe un échantillon de personnes représentatives du groupe social que l'on souhaite enquêter. On peut par exemple vouloir connaître l'opinion des habitants d'un village, ou des membres d'une organisation de producteurs, ou des jeunes de la région, etc. Cet échantillon doit être diversifié au sein du groupe cible. Par exemple, un échantillon des habitants du village devra comprendre des riches et des pauvres, des jeunes et des vieux, des hommes et des femmes, tous habitants du village ciblé. Un échantillon des jeunes de la région devra comprendre des jeunes riches et pauvres, des jeunes hommes et des jeunes femmes issues des différentes communes de la région.

La seconde étape de l'enquête consiste à rédiger une liste restreinte de questions pour un entretien semistructuré. Ces questions doivent être suffisamment précises pour structurer l'entretien mais suffisamment ouvertes pour laisser les participants s'exprimer.

Quelques exemples de questions :

• «*Qu'est ce qui cause la baisse de rendement dans le périmètre irrigué* ? »

• «*Que pensez-vous de la mise en place d'une association d'usagers de l'eau pour améliorer l'irrigation* ? »

Les questions sont rédigées dans la langue locale.

La troisième étape du focus group est la tenue des réunions proprement dite. Une réunion nécessite deux animateurs maîtrisant la langue locale, le premier pour la facilitation, le second pour la prise de note. L'enregistrement audio du focus group est recommandé. Le lieu de la réunion doit être convivial, connu des participants et facile d'accès. Les participants au focus-groups sont en général défrayés d'un montant équivalent à celui d'une journée de travail dans la région ciblée. Les frais de transport et le repas du midi sont également pris en charge.

La réunion s'effectue en trois phases. Lors de l'introduction, l'objectif du focus group est présenté et les participants se présentent. Ensuite, l'animateur pose une à une les questions préparées et invite les participants à construire une réponse.

Au cours de la seconde phase, le facilitateur doit veiller à ce que tous les participants s'expriment. Il doit également veiller à ce qu'une personne ne monopolise pas la parole et prévenir et arbitrer les conflits. Il se peut par exemple qu'il y ait plusieurs réponses différentes ou contradictoires à une même question, ce qui est une information importante.

La dernière phase est une période de débriefing. Au cours de cette dernière phase, l'animateur demande aux participants si certains points qui leur semblent importants ont été oubliés ou insuffisamment traités. Cette dernière phase est importante et génère souvent des informations supplémentaires pertinentes.

Après la réunion, une dernière activité consiste en l'exploitation des focus groups. Les réponses aux différents thèmes et au «off» final sont retranscrites et traduites, si besoin est. Si les focus groups sont enregistrés en audio, il est possible de s'appuyer sur une retranscription intégrale mais cette option est très chronophage. Les réponses sont ensuite synthétisées thème par thème. Les nouveaux thèmes qui ont émergé doivent être également retranscrits.

# Les livrables et produits

Le focus group fournit un avis, une réponse de collectifs identifiés, à une ou plusieurs propositions. Cet avis peut être corrélé avec une variable de contrôle comme la zone d'origine, la classe d'âge ou le type d'activité. Le focus group contribue également à l'apprentissage social des participants qui ont l'occasion de débattre sur un thème particulier.

# Conditions d'utilisation

Les focus groups permettent de générer des données qualitatives consolidées auprès d'une large population rapidement et à moindre frais. La nature collective des interactions contribue au renforcement des capacités. Sa mise en œuvre nécessite une organisation rigoureuse, des relais sur le terrain pour identifier, mobiliser et faire venir les participants aux réunions et la maîtrise des techniques de facilitation. Il est important que les animateurs maîtrisent la langue locale et la thématique discutée.

Les focus groups ne permettent pas de collecter des données quantitatives car les collectifs ne sont pas représentatifs des populations dont ils sont issus. Une autre limite est que les réponses obtenues lors des focus groups tendent à surreprésenter des réponses socialement désirables.

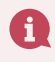

**En savoir plus :**

- Sharken, Simon J. «How to conduct a focus group», Los Angeles, The Grantsmanship Center Magazine, n°9, 2003.
- Catterall, M. & Maclaran, P., 1997, «Focus group data and qualitative analysis programs», Sociological Research Online, vol 2, n°1.

### Fiche n° 14 GDACS (Global disaster Alert and Coordination System)

Global disaster Alert and Coordination System (GDACS), fruit de la collaboration entre les Nations Unies et la<br>Let la Commission Européenne, est un dispositif Web qui regroupe des spécialistes de gestion de risques et catastrophes naturels et des responsables de système d'information. La plateforme fournit à la fois les informations, dont spatiales, nécessaires à la prise de décision en cas de catastrophes naturels, mais également des outils, directives et méthodes pour assurer la coordination et les premières interventions avant, au cours et après l'évènement.

# A quoi sert-il ?

L'outil permet de gérer les risques naturels tels que les cyclones, averses intenses, sècheresses ou inondations, risques qui peuvent affecter Madagascar, et avoir un impact considérable, notamment sur la production agricole. L'outil permet d'améliorer la capacité des planificateurs à anticiper le risque, choisir en conséquence les stratégies, non seulement pour orienter les activités du projet à court terme mais également pour renforcer la résilience des populations locales.

# Sa mise en œuvre

L'outil est accessible sur le site suivant : *[http://www.gdacs.org/default.](http://www.gdacs.org/default.aspx) [aspx](http://www.gdacs.org/default.aspx)* (GDACS Disaster alerts)

Le module principal disponible au grand public permet de visualiser sur un utilitaire web les différents risques et catastrophes naturels se produisant à l'échelle du globe, avec des estimations sur l'exposition (spatiale) au risque. Cela permet d'évaluer la vulnérabilité et de réagir en conséquence.

Par exemple, pour le cas des fortes pluies et des cyclones, sont estimées les zones impactées et exposées au risque, les prévisions des trajectoires, les vitesses maximales du vent, les montées d'eaux prévues, etc. Des données d'archives sur les occurrences passées sont également disponibles pour permettre des mesures d'accompagnement à moyen et long terme pour les zones impactées par l'évènement.

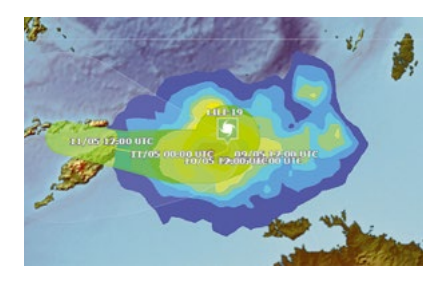

Trajectoire du cyclone LILI19 menaçant l'Indonésie, position au 9 Mai 2019 et prévision de trajectoire jusqu'au 11 Mai 2019. Source : GDACS (EC-JRC)

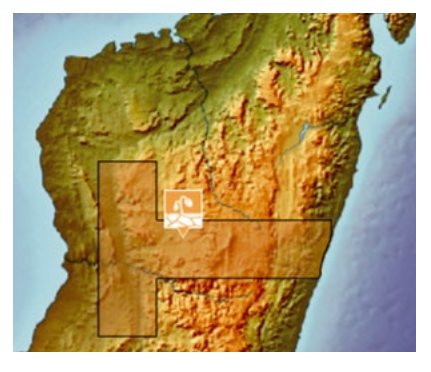

Risque de sècheresse d'intensité moyenne identifié en Mars 2018 pour une durée de 177 jours, impactant plus de 68000 km2 à Madagascar. Source GDACS (EC-JRC)

### Conditions d'utilisation et point d'attention

La limitation principale de l'outil est la nécessité d'une connexion internet. Ensuite, une inscription est nécessaire afin de bénéficier entièrement ou partiellement des accès aux autres services proposés par le site qui comprennent :

• un support pour l'organisation des interventions,

•le portail de communication et de coordination qui permet le partage de données satellites et résultats cartographiques produits au cours ou après une catastrophe au services des entités d'interventions concernées.

## Livrables et produits

- •informations spatiales et attributaires sur les différents évènements :
- support documentaire, guides, directives, documents de travail pour appuyer une intervention efficace en cas de catastrophe naturelle.

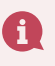

**En savoir plus :** - *<http://www.gdacs.org/About/overview.aspx>* - *<http://www.gdacs.org/About/termofuse.aspx>*

# Fiche n° Gestion des conflits

L'élaboration d'un Plan d'Aménagement et de Gestion Durable, comme toute activité de concertation va révéler des conflits que le processus d'animation va tenter de gérer. Pour ce, connaitre la nature de ces conflits est un préalable.

Aussi, nous distinguerons *(i)* les conflits explicitement liés à la gestion des ressources naturelles et du paysage, *(ii)* les conflits liés à d'autres objets (conflits interpersonnels, conjugaux, rivalités pour l'exercice du pouvoir, etc.) et *(iii)* les conflits liés à la co-construction du PAGDP. Les trois types de conflit sont souvent liés mais nous ne traitons ici que des conflits spécifiquement liés à l'élaboration du PAGDP.

#### Ю A quoi sert-elle ?

Un conflit n'est pas forcément négatif. Un conflit peut servir à construire des relations plus justes, à réaffirmer ou à faire évoluer les pratiques, les coutumes, les arrangements et les institutions. Les techniques de gestion de conflit n'ont donc pas pour objectifs de résoudre les conflits mais de les reconnaitre, de les expliciter et de les gérer au mieux. L'objectif n'est donc pas de supprimer tout conflit mais de faire en sorte que ce conflit conduise à une amélioration de la situation (paysage et société) tout en minimisant ses conséquences négatives (violence, rancœur, sentiment d'injustice).

Les différentes sociétés humaines ont développé des cultures de gestion du conflit différentes. A Madagascar, la culture dominante est une culture d'évitement, d'étouffement, voire de déni des conflits. Cette particularité culturelle doit être prise en compte pour adapter au mieux les principes de la gestion de conflit au contexte malgache.

#### Sa mise en œuvre ſО

#### *Première étape : identification, documentation et analyse de conflit*

Un conflit peut être considéré comme un cas particulier de relation sociale. Ainsi s'il porte sur les ressources naturelles, le conflit met en relation un certain nombre de personnes ou groupes autour d'une terre (conflit foncier), de l'accès à une ressource (conflit d'usage de l'eau) ou du contrôle de la ressource (conflit juridique). En conséquence, la première étape de la gestion de conflits consiste à réaliser un diagnostic du conflit en identifiant :

- les acteurs du conflit (directs, indirects, visibles et cachés) ;
- l'objet du conflit (irrigation, foncier, pouvoir, etc.) ;
- • la nature du conflit (conflits liés aux besoins, conflit d'intérêt, conflit de valeurs) ;
- • l'histoire du conflit (quels évènements se sont déjà produits ? Sont-ils irréversibles ?) ;
- les causes du conflit (pourquoi ce conflit a-t-il lieu ?);
- • les effets du conflit.

A titre indicatif, 4 exercices peuvent être mobilisés au cours d'ateliers participatifs pour accompagner un diagnostic participatif du conflit :

- le profil historique ;
- • l'arbre à conflit ;
- l'oignon ;
- analyse des sources du pouvoir.

#### *Deuxième étape : stratégies de gestion du conflit*

Le choix d'une stratégie de gestion de conflit prend en compte le diagnostic réalisé, les ressources à disposition (humaines, institutionnelles, financières). Il est important de favoriser les mécanismes de gestion de conflit au niveau local (droit coutumier, dina, arbitrage par les ray aman-dreny, etc.) et institutionnel (lois en vigueur, tribunaux, forces de l'ordre).

Il existe 6 grands types de stratégies, organisées ici de la plus souhaitable à la moins souhaitable :

- • La prévention consiste à agir avant que le conflit ne se manifeste publiquement en agissant sur les causes. C'est la stratégie la plus souhaitable ;
- • La négociation est un processus volontaire entre les parties en conflit par lequel ces parties parviennent à un accord de consensus acceptable par les deux parties ;
- La médiation consiste à utiliser une tierce personne pour faciliter la négociation ;
- • L'arbitrage consiste pour les parties en conflit à porter volontairement le conflit devant une tierce personne (ray aman-dreny par exemple) qui rend une décision acceptée par tous ;
- • Le jugement consiste à porter le conflit devant une autorité administrative qui rend une décision qui s'impose à tous. Le jugement n'est pas forcément volontaire et la décision qui s'impose n'a pas à être acceptée par tous ;
- • La coercition consiste pour une partie à imposer sa volonté, son intérêt, ses valeurs par la force, la menace. Cette stratégie n'est pas recommandée en général mais peut être une suite logique du jugement.

#### *Troisième étape : contractualisation*

Si un accord a pu être trouvé, il est alors nécessaire d'officialiser le résultat sous la forme la plus appropriée. La forme de contractualisation dépend du système de gestion de conflit en vigueur. Il peut s'agir : *i)* d'un rituel informel, comme une poignée de main ou un discours public, *ii)* d'un rituel plus élaboré comme l'abattage d'un cabri ou de zébus, *iii)* de rites coutumiers ou de formes de contractualisation formelles : contrat signé, publication du verdict, émission d'un décret municipal ou régional...

#### *Quatrième étape : prévention de conflits à venir*

L'analyse du conflit doit mettre en évidence les causes profondes ayant permis l'émergence du conflit. Pour ce faire, il convient de dépasser les évènements et initiatives individuelles. Parmi les causes courantes de conflit dans la gestion des ressources naturelles, on retrouve par exemple l'inégalité de distribution des ressources, les incohérences entre règles coutumières et textes de loi, une communication insuffisante entre parties prenantes...

L'identification des causes du conflit doit à ce niveau alimenter la réflexion sur les activités à inscrire dans le PAGDP.

## Les livrables et produits

- Analyse de conflit ;
- Décision contractuelle visant à gérer le conflit au mieux ;
- Recommandations pour la prévention des conflits futurs.

## Conditions d'utilisation

L'analyse des conflits relève de l'analyse sociologique. Il est préférable de la confier à un sociologue ou un socio-organisateur ayant une certaine expérience. Selon la stratégie adoptée, il peut être nécessaire de recourir à un médiateur, un ray aman-dreny ou un tribunal.

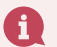

#### **En savoir plus :**

- Guide FAO sur les conflits liés à la gestion des ressources naturelles renouvelables. *[http://www.fao.org/](http://www.fao.org/forestry/21574-022f4e8ce2789b53058664675f83ba591.pdf) [forestry/21574-022f4e8ce2789b53058664675f83ba591.pdf](http://www.fao.org/forestry/21574-022f4e8ce2789b53058664675f83ba591.pdf)*
- Guide Kamissoko de gestion des conflits au Mali. *[http://www.mangalani-consult.org/fichiers/ressources/](http://www.mangalani-consult.org/fichiers/ressources/FA09_GuideConflits.pdf) [FA09\\_GuideConflits.pdf](http://www.mangalani-consult.org/fichiers/ressources/FA09_GuideConflits.pdf)*

# Fiche n° Inventaire écologique

Dans les zones boisées forestières et agroforestières, il est important de quantifier la biomasse et/ou la production en matière de fruits ou de faire un bilan sur l'état de la biodiversité. Compter tous les arbres de la forêt ou du système de culture, sur des surfaces importantes à l'échelle du paysage (plusieurs centaines ou milliers d'hectares), est fastidieux et trop onéreux en terme de moyens humain et financier.

Il est possible d'estimer ces données en réalisant un inventaire selon une démarche statistique, c'est-à-dire avec un plan d'échantillonnage et une analyse précisant l'erreur des variables estimées.

# A quoi sert-il ?

Les écosystèmes forestiers et agroforestiers représentent un élément structurant du paysage malgache. Ils se présentent sous forme de forêt naturelle intacte et plus ou moins dégradée. Par ailleurs les reboisements d'espèces forestières et agroforestières constituent de nouveaux éléments de l'écosystème et seront de plus en plus pris en compte dans l'estimation des ressources naturelles et de leur utilisation.

Il est tout à fait possible que pour la phase d'états des lieux d'élaboration du PAGDP, les données d'inventaire et leur traitement soient disponibles notamment pour les réserves naturelles ou les forêts ciblées pour le REDD+. Des inventaires seront peut-être décidés pour des zones forestières non prises en compte par les démarches ci-dessus mais revêtant pour le paysage un intérêt fort.

L'inventaire forestier peut avoir différents objectifs :

- • décrire la ressources sur un plan quantitatif (quantité de biomasse, production de produit forestiers non ligneux) et ou qualitatif (diversité taxonomique) ;
- • décrire l'évolution de cette ressource ;
- spatialiser la distribution de cette ressource ;
- • comprendre les facteurs de distribution et d'abondance de la ressource.

Dans le cadre de l'élaboration du PAGDP, l'inventaire sera utile dans la phase d'états des lieux pour recueillir les données relatives aux espaces forestiers et agroforestiers

# Sa mise en œuvre

L'inventaire se réalise en effectuant d'abord un plan d'échantillonnage. Comme le montrent l'encadré et la figure 1, il existe différentes techniques d'échantillonnages positionnant les placettes d'inventaires. Avant de disposer les placettes de manière systématique ou aléatoire, il est possible de stratifier les zones à inventorier, c'est à dire d'identifier des unités de paysage différentes. Le taux d'échantillonnage pourra varier au sein de ces unités en fonction de leur représentativité.

#### **Comment assurer la représentativité ?**

C'est le tirage aléatoire (exemple : Figure 1.a) d'un grand nombre d'unités d'échantillonnage (répétitions) qui permet d'assurer la représentativité de la population statistique visée .Cependant, l'échantillonnage systématique, qui consiste à sélectionner les unités d'échantillonnage de manière régulière dans l'espace et/ou dans le temps (exemple : grille, Figure 1.b), est souvent préféré à l'échantillonnage aléatoire en écologie, notamment pour des objectifs de cartographie ou de suivi, car il est plus pratique et moins coûteux sur le terrain pour bien couvrir une zone d'étude. Il faut cependant vérifier ses conditions de validité (*cf.* Greenwood, p 79 ; Ims et Yoccoz, 1997, p 66 : Krebs, 1999, p 291-293).

Pour prendre en compte l'effet d'un facteur primordial (exemple : effet de la coupe de régénération en forêt ou du terrain), l'échantillonnage aléatoire stratifié consiste à subdiviser la population hétérogène en sous-populations (strates)plus homogènes, mutuellement exclusives et collectivement exhaustives. Au sein de chaque strate, les unités d'échantillonnage sont tirées au hasard et de façon indépendante (exemple : Figure 1.c). Selon l'objectif, le nombre d'unités d'échantillonnage peut être identique entre strates, proportionnel à la taille de la strate, ou à sa rareté (Frontier,1983, p 92-108 ; Legendre, 2007)

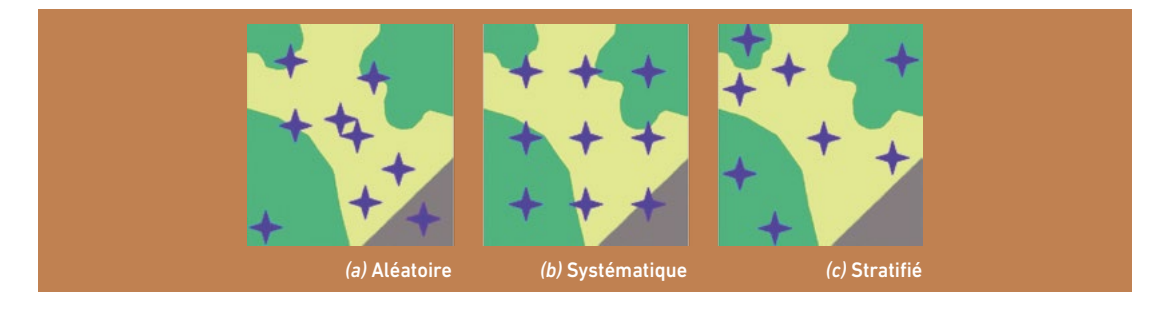

Figure 1 : Plan d 'échantillonnage d'un inventaire en forêt : Tiré de L'étude des insectes en forêt : méthodes et techniques, éléments essentiels pour une standardisation. Synthèse des réflexions menées par le groupe de travail « Inventaires Entomologiques en Forêt» (Inv.Ent.For.) Dossier N°19 de l'ONF mars 2009. Exemple de 3 types de plan d'échantillonnage appliqués à une même portion de territoire : (a) échantillonnage aléatoire (relevés dont les coordonnées sont tirées au hasard à l'intérieur d'un massif forestier) ; (b) échantillonnage systématique (grille d'échantillonnage avec un point tous les 100 m) ; (c) échantillonnage stratifié selon la couverture du sol (relevés répartis aléatoirement dans les stades jeunes, et respectivement dans les stades âgés).

Les placettes peuvent avoir différentes formes et tailles en fonction de la hauteur des espèces végétale (voir *figure 2*).

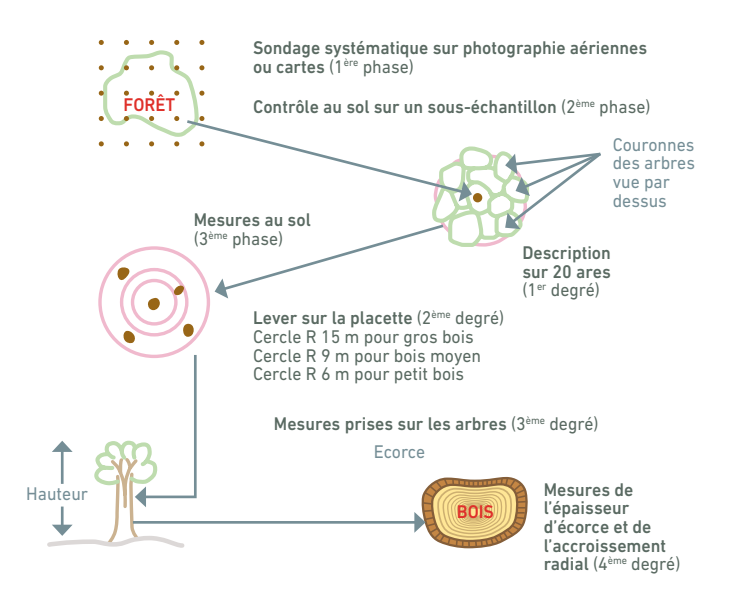

Figure 2 : Exemple de taille d'une placette et sous placette dans un plan d'échantillonnage. (Tiré de IGN 73 avenue de Paris 94165 Saint-Mandé CEDEX France. *https://inventaire-forestier.ign.fr/spip.php?article344)*

Les données sont saisies sous forme de fiches d'inventaires pour chacune des placettes ou alors via des tablettes adaptées avec les logiciels de saisie pré installés. Les données sont recueillies par des outils de mesure des arbres (compas, mètre ruban, dendromètre), des outils de reconnaissance des espèces végétales (flores, herbiers).

Les méthodes d'analyses statistiques des données écologiques et logiciels dédiés (logiciels R et packages associés ou Excel ou logiciels similaires) sont associées aux méthodes et modèles d'estimation de la biomasse (tarifs de cubage, équations allométriques). Pour les plus simples, elles consistent à calculer des moyennes et des écarts types au niveau de chaque placette et de ramener des valeurs à l'hectare et sur l'ensemble de la forêt. Ces valeurs peuvent être corrélées aux données environnementales pour comprendre la relation entre variables de production (ou de diversité) et variables d'environnement.

Les cartographies des résultats peuvent être réalisées via le logiciel (SIG) QGIS ou ARCGIS.

## Les livrables et produits

Pour un inventaire forestier, une base de données avec les variables : arbre, coordonnées, hauteur, diamètre, nom botanique (latin et vernaculaire) et une base de données environnementales : conditions de pente, sol, exposition… liées à chaque placette d'inventaire.

Pour un inventaire incluant aussi des espèces agroforestières, une base avec, pour les espèces concernées, une estimation de la production de fruits, ou autre produit forestiers non ligneux. Le produit sera une carte spatialisant les différentes variables notamment celles liées à l'objectif de l'inventaire (production de biomasse,

production de fruits, indices de biodiversité,) ainsi que des tableaux synthétisant les données quantitatives et qualitatives. Les résultats d'inventaires pourront donner lieu à une spatialisation relativement synthétique des phénomènes. Par exemple celui de la déforestation à Madagascar selon deux périodes. (voir *figure 3*).

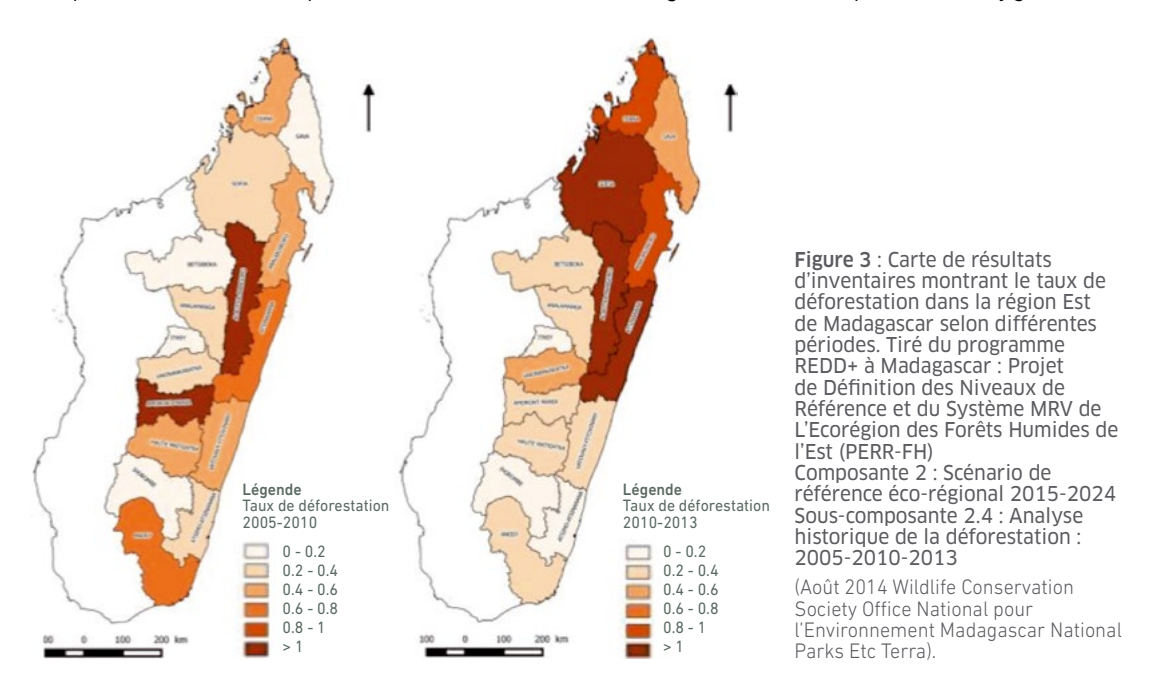

# Conditions d'utilisation

La mise en place d'un inventaire forestier nécessite des compétences en foresterie, botanique, cartographie et SIG, statistiques de base et l'utilisation de logiciels d'analyse dédiés ou génériques (type logiciel R et ses packages dédiés ou Excel).

Un inventaire forestier nécessite des moyens en termes *i)* de déplacement (véhicule tout terrain), *ii)* de logistique (campement, transport), *iii)* de ressources humaines (ingénieurs, techniciens, collaborateurs de terrain,…), *iv)* de capacité de saisie et d'analyses des données (qui constituent des fichiers très lourds à gérer) et *v)* de maîtrise d'outils de spatialisation des résultats.

Les méthodes d'inventaires par pieds doivent être conçues en tenant compte de la précision attendue. Un échantillon insuffisant par rapport à la variabilité au sein des forêts peut conduire à une grande imprécision sur les variables d'intérêt : volume, densité par hectare, indice de diversité….

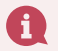

#### **En savoir plus :**

- FAO. 1981. Manuel d'inventaire forestier avec référence spéciale aux forêts hétérogènes. Étude Forêts 27 : 186 pages. *<http://www.fao.org/docrep/016/ap358f/ap358f00.pdf>*
- FAO. 2009. Suivi et évaluation des ressources forestières nationales Manuel pour le relevé intégré de données sur le terrain. Version 2.3. Document de travail du Programme d'appui au suivi et à l'évaluation des ressources forestières nationales SERFN 37/F. Rome. *194 p.<http://www.fao.org/docrep/016/ap152f/ap152f.pdf>*
- Picard N., Saint-André L., Henry M. 2012. Manuel de construction d'équations allométriques pour l'estimation du volume et la biomasse des arbres : de la mesure de terrain à la prédiction. Organisation des Nations Unies pour l'alimentation et l'agriculture, et Centre de Coopération Internationale en Recherche Agronomique pour le Développement, Rome, Montpellier, 220 pp. *<http://www.fao.org/docrep/018/i3058f/i3058f.pdf>*
- - Gestion Durable des Forêts (GDF) Boîte à outils : *<http://www.fao.org/sustainable-forest-management/toolbox/fr/>*
- Claudie Bonnet et Sophie Pons. 2018. Quelques méthodes d'inventaire en botanique et en entomologie). *[http://](http://edu.mnhn.fr/mod/page/view.php?id=1305) [edu.mnhn.fr/mod/page/view.php?id=1305](http://edu.mnhn.fr/mod/page/view.php?id=1305)*
- Luc Mathot et Jean-Louis Doucet (2006) Méthode d'inventaire faunique pour le zonage des concessions en forêt tropicale. Bois et forêts des tropiques, 2006, n°287

# Fiche n° **LANDSIM-R** (formuler des scénarii avec LAUREL)

Landsim-R est un outil développé dans le cadre du projet Land Use Planning for Enhanced Resilience of Landscapes (LAUREL) à Madagascar pour support technique au Projet d'Agriculture Durable par une Approche Paysage (PADAP). Il est basé sur le modèle SPHY, modifié pour s'adapter au contexte malgache.

# A quoi sert-il ?

Landsim-R permet de formuler différents scenarii à travers un modèle qui prend en compte les processus hydrologiques à l'intérieur d'un bassin versant ou sous bassin versant, les paramètres climatiques (température, pluviométrie), les critères environnementaux (pédologie, géologie) et l'occupation du sol (dont principalement les variations de la couverture végétale).

Cinq grandes fonctionnalités sont implémentées dans l'outil :

- Identification des zones d'érosion à l'intérieur d'un bassin versant :
- • Prévision des impacts d'initiatives de gestion durable du territoire au sein d'un bassin versant, notamment sur le risque d'érosion ;
- • Estimation de la quantité d'ensablement à un point particulier du réseau hydrographique et identification du bassin versant concerné, puis évaluation des impacts de pratiques de gestion durable du territoire sur cette valeur ;
- • Simulation du bilan hydrique en fonction des pratiques de gestion durable du territoire ;
- Intégration de deux modèles de changements climatiques pour la scénarisation.

## Sa mise en œuvre

Pour utiliser l'outil, trois grandes composantes sont nécessaires :

- • Les données de base à l'échelle nationale ;
- Un plugin QGIS pour préparer les données ;
- • Le modèle modifié.

Les données d'entrées de Landsim-R sont des données multi sources disponibles gratuitement à l'échelle de Madagascar :

- $\cdot$  Carte d'occupation du sol (ESA, 2015);
- Pluviométrie (CHIRPS) ;
- Température (NOAA) ;
- MNT et dérivés (SRTM 90m) ;
- NDVI Indice de végétation normalisé (MODIS).

Le plugin de préparation des données a été développé pour QGIS. Il est nécessaire pour préparer toutes les données d'entrée du modèle. Ce plugin permet de :

- • Régler les paramètres d'entrée généraux du modèle : chemin d'accès pour les données d'entrée, chemin d'accès pour les outputs du modèle, système de coordonnées, période de simulation ;
- Sélectionner un ROI qui correspond à la limite du paysage concerné ;
- • Paramétrer les différents modules de Landsim-R : sélection des simulations à lancer et préparation des cartes initiales du modèle ;
- • Délimiter automatiquement le réseau hydrographique et les limites des bassins et sous bassins versants ;
- • Localiser les stations de référence pour la mesure de sédimentation en aval d'un bassin versant ;
- • Forcer des scénarios de changement climatique moyen ou extrême avant de faire tourner le modèle.

Le modèle proprement dit est lancé à l'aide d'un fichier batch windows qui lance python et passe toutes les variables (données d'entrée) au code. Au terme des itérations du modèle, les résultats peuvent être exploités sur SIG (cartes d'érosion) ou sur des tableurs (estimation des sédimentations).

Le modèle est d'abord lancé sans les paramètres prenant en compte les pratiques de gestion durable du territoire pour constituer une Baseline, une situation de référence. Ensuite plusieurs alternatives d'aménagement peuvent être intégrées en tant que paramètres supplémentaires au modèle afin d'identifier les impacts des dits aménagements sur le territoire. Ces différents résultats appuieront les décisions sur les types d'aménagement à prendre, et leurs localisations au cours de l'évaluation multicritères.

## Conditions d'utilisation et point d'attention

Des capacités de base en SIG et en informatique sont nécessaires pour utiliser l'outil, notamment pour la préparation des données d'entrée (conversion des fichiers en \*.map ; préparation des couches de base non incluses dans les données d'entrées nationales).

Les données nationales sont gratuites mais peuvent largement être améliorés à l'aide de cartes plus précises et plus détaillées, notamment pour les données d'occupation du sol.

Le modèle peut être modifié en fonction des besoins et des spécificités des paysages mais cela nécessite la connaissance de la structure du code (référencement des fichiers utilisés pour passer les variables et les paramètres), ces informations étant détaillées dans le manuel.

# Livrables et produits

- Situation de référence sur les risques d'érosion, le bilan hydrique, l'ensablement ;
- • Plusieurs scénarii en fonction des interventions entreprises dans le bassin versant.

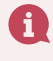

**En savoir plus :** - *<https://www.futurewater.eu/projects/laurel/> - <http://www.sphy.nl/>*

Le décret n°99-954 du 15 décembre 1999, modifié par le décret n°2004-167 du 03 février 2004, appelé « Décret MECIE » a pour objet de fixer les règles et procédures à suivre en vue de la mise en compatibilité des investissements avec l'environnement et de préciser la nature, les attributions respectives et le degré d'autorité des institutions ou organismes habilités à cet effet.

# A quoi sert-il ?

Le décret MECIE permet d'effectuer la Catégorisation (screening), c'est-à-dire d'identifier si un projet doit faire l'objet d'une Etude d'Impact Environnemental (EIE), d'un Programme d'Engagement Environnemental (PREE), ou en être exempté. Le décret permettra de définir à quelle catégorie appartiennent les différentes actions prévues dans le PAGDP (paniers d'actions et options.)

Le décret MECIE donne aussi les procédures à mettre en œuvre pour que le PAGDP et les différentes actions puissent obtenir, selon le cas, l'Agrément environnemental ou le Certificat de conformité.

Le décret MECIE fixe aussi les modalités pour la mise en place et le suivi du respect, selon le cas, du PGEP : le Plan de Gestion Environnementale du Projet, du PREE ou du Programme d'Engagement Environnemental.

# Sa mise en œuvre

La méthodologie de mise en œuvre est présentée sur le site *https://www.pnae.mg/evaluation/cadrereglementaire.html*

#### **En savoir plus :**

- Le décret n°99-954 du 15 Décembre 1999 modifié par le décret n°2004167 du 3 Février 2004 relatif à la mise en compatibilité des investissements avec l'environnement (MECIE)
- Le décret n°2004-167 modifiant certaines dispositions du décret n°99-954 du 15 Décembre 1999 relatif à la mise en compatibilité des investissements avec l'environnement
- *https://www.pnae.mg/evaluation/cadre-reglementaire.html*

#### Fiche n° 19 MEOR (Méthodologie d'Évaluation des Opportunités de Restauration des paysages forestiers)

Dans le contexte de Madagascar, la régression et la dégradation des espaces forestiers naturels sont un sujet d'importance faisant l'objet de nombreuses initiatives pour améliorer la gestion et la conservation de ces ressources naturelles. Dans les paysages, les parties hautes des bassins versants de nombreuses régions sont encore couvertes de forêts mais pour beaucoup dégradées. Il est important de les régénérer par des pratiques de restauration afin de maintenir un environnement propice au développement du paysage. Restaurer des forêts comprend une série d'actions à la fois techniques, économiques et sociales qui doivent s'organiser en une stratégie. La définition de cette stratégie peut reprendre les grandes lignes du Guide de la Méthodologie d'Évaluation des Opportunités de Restauration des paysages forestiers (MEOR).

# A quoi sert-elle ?

L'outil présenté dans cette fiche est un guide qui comprend lui-même une série de phases et d'outils, listés ci-après :

- • Priorités des interventions de restauration pour les parties prenantes ;
- • Cartographie des opportunités de restauration ;
- Modélisation et évaluation économiques de la restauration ;
- • Modélisation du rapport coûts-avantages carbone de la restauration ;
- Diagnostic de la restauration lié à la présence de facteurs essentiels de réussite ;
- • Analyse du financement et des sources de financement pour la restauration.

Ce guide appliqué à une région forestière donnée peut fournir six produits principaux :

- • Une première sélection des types d'intervention de restauration les plus pertinents et réalisables dans la région de l'évaluation ;
- • L'identification de zones prioritaires pour la restauration ;
- • Une quantification des coûts et des avantages de chaque type d'intervention ;
- • Une estimation des quantités de carbone supplémentaire séquestré grâce à ces types d'intervention ;
- • Un diagnostic des facteurs clés de réussite et l'identification de stratégies pour résoudre les principaux goulots d'étranglement politiques, juridiques et institutionnels ;
- Une analyse du financement et des sources de financement pour mener à bien la restauration dans la région de l'évaluation.

#### Sa mise en œuvre i Oi

Le guide présente dans son introduction les enjeux de la restauration forestière et la méthodologie. Puis il se structure en trois étapes pour la mise en œuvre du processus.

#### *Étape 1 : préparation et planification*

Cette étape va entraîner une série de discussions et de réunions pour préparer et planifier l'évaluation. Elle aboutira à un atelier de lancement national dont l'objectif sera de partager le plan et solliciter des appuis de haut niveau pour l'évaluation. Les actions relatives à cette étape seront :

- • Définir la problématique liée à la restauration des forêts dans la zone d'étude ;
- Impliquer les partenaires clés ;
- • Définir les produits et leur portée ;
- Stratification de la région ;
- Identifier les options de Restauration des Paysages Forestiers ;
- • Identifier les critères d'évaluation ;
- • Planifier les activités.

#### *Étape 2 : collecte de données et analyse*

Cette phase du travail est celle qui variera le plus en fonction des conditions locales de mise en œuvre de la MEOR, des techniques utilisées et des processus suivis. Cependant, dans la plupart des cas, les produits suivants devraient pouvoir émerger :

- • Une liste affinée des interventions de restauration à mettre en œuvre en priorité, établie à partir des interventions initiales qui auront été identifiées ;
- • Une analyse spatiale du potentiel de restauration comprenant une série de cartes des opportunités à l'échelle des pays ;
- • Une analyse économique des coûts et des avantages associés aux interventions de restauration identifiées ;
- Une analyse du potentiel de séquestration du carbone et des avantages qui y sont associés ;
- • Un diagnostic de la présence de facteurs clés de réussite pour la restauration. Ce diagnostic analysera les opportunités et les défis du point de vue juridique, institutionnel, politique, social, écologique et par rapport au marché. De même, il se penchera sur les capacités et les ressources pour la mise en oeuvre et évaluera le degré de motivation des acteurs clés...
- • Une analyse du financement et des sources de financement pour la mise en œuvre des opportunités de RPF.

#### *Étape 3 : des résultats aux recommandations*

Les différentes actions de cette étape seront :

• La tenue d'un atelier de validation ;

- Cette dernière étape de la MEOR joue donc un rôle pour assurer sa crédibilité et son impact. Les objectifs spécifiques de cette étape de l'évaluation sont les suivants :
- • tester la validité et la pertinence des résultats de l'évaluation ;
- • Le recueil des réactions des autorités locales ; • L'identification des options de
- • améliorer l'implication politique et institutionnelle dans l'analyse des résultats ;
- • susciter une large adhésion aux résultats de l'évaluation parmi les décideurs ;
- • Des recommandations pour la mise en œuvre.

financement ;

• formuler des recommandations politiques et institutionnelles et planifier les prochaines étapes.

Ces différentes étapes sont illustrées dans la figure ci-dessous :

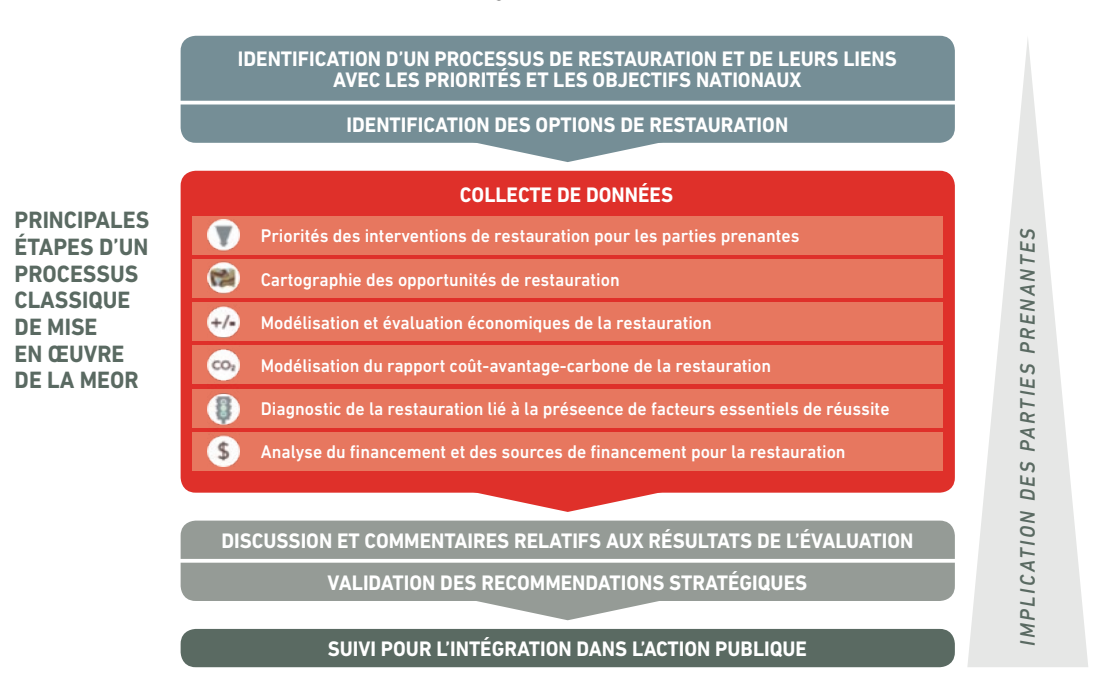

# Conditions d'utilisation

La MEOR n'est pas prévue pour élaborer une programmation détaillée des actions au niveau du terrain. Il s'agit plutôt de définir une stratégie de restauration au niveau national ou local. Elle peut néanmoins contribuer à éclairer les tâches de planification ultérieures.

### **En savoir plus :**

 UICN et WRI (2014). Guide de la méthodologie d'évaluation des opportunités de restauration des paysages forestiers (MEOR) : Évaluer les opportunités de restauration des paysages forestiers à l'échelon national ou local. Document de travail (Version préliminaire). Gland, Suisse. UICN. *125pp. https://afr100.org/fr/content/ guide-de-la-méthodologie-dévaluation-des-opportunités-de-restauration-des-paysages*

# Fiche n° **ODK** (Open Data Kit)

Open Data Kit ou communément appelé ODK est un ensemble d'applications informatiques *open-source* qui permet de gérer le circuit d'information, depuis la collecte, l'intégration, la gestion et le contrôle des données. L'outil est proposé pour appuyer le suivi-évaluation mais peut être également sollicité pour les autres phases telles que l'état des lieux, durant lequel différents types d'enquêtes peuvent être menés.

# A quoi sert-il ?

ODK permet d'abord de définir les informations à récolter, leur nature, leurs formats, et leur qualité. Ensuite, une fois les caractéristiques des données définies, elles sont intégrées dans une application mobile qui sera utilisée pour récolter facilement les données sur le terrain. Cela élimine les erreurs et pertes d'informations induites par les saisies des formulaires, tout en facilitant la tâche, et réduisant dans la même foulée le temps nécessaire pour la récolte des données. Lorsque les informations sont recueillies, elles peuvent être chargées sur un serveur ou une machine locale, où les données peuvent être encore une fois contrôlées, gérées, ou même analysées (de manière basique) dans un premier temps. Enfin, les informations peuvent être exportées en plusieurs formats pour des analyses plus poussées.

## Sa mise en œuvre

 $\,\cdot\,$  <u>ODK Build/ODK XLSForm : définition des caractéristiques  $\,\,\cdot\,$  ODK Collect : recueil des informations</u> des données

Build ou XLSForm permet de créer des formulaires à remplir par les opérateurs qui vont collecter les données sur le terrain. A l'aide de ces deux outils, le responsable de suiviévaluation, les concepteurs et les décideurs vont définir une trame de base qui va accueillir les données, les formats d'entrées, ainsi que les manières dont ces entrées seront complétées. Par exemple, cela peut être une liste déroulante si les valeurs possibles sont connues, un nombre maximal de caractères, une unité spécifique de mesure, des coordonnées géographiques, ou des règles de saisie tels que la complétion d'un ou de plusieurs champs avant de pouvoir valider l'entrée.

#### <u>ODK Aggregate : intégration de la trame sur un serveur</u>

 Aggregate est un serveur (qui peut être hébergé sur une machine locale, virtuelle ou non, ou sur un serveur web) qui permet de gérer les données. Les formulaires créés seront chargés sur ce serveur et pourront être utilisés par les opérateurs pour le recueil de ces données à travers une ap plication mobile.

## Conditions d'utilisation

 Dès que les formulaires sont disponibles sur le serveur, ils peuvent être chargés sur l'appli cation mobile, et prêts à l'emploi. L'application est développée pour le système Android. Des fonctionnalités telles que la géolocalisation sont possibles si l'appareil mobile (tablette, télé phone) est muni d'un GPS.

# • ODK Aggregate : intégration et export des données

 Si le Aggregate est basé sur un serveur Web, les informations peuvent être chargées direc tement lorsque le réseau internet le permet, ou être chargées sur la machine locale dans les autres cas. Les données peuvent être vi sualisées en plusieurs formats (graphes, statistiques simples tels que les sommes, moyennes ou comptages peuvent être réalisés sur les types de données qui le permettent.

La collecte des données se faisant désormais sur appareil mobile, leur acquisition est donc nécessaire pour l'utilisation de l'outil. De plus ODK Collect n'est disponible que pour Android, donc le système d'exploitation est un<br>des critères principaux à considérer.

La performance des outils de géolocalisation dépend fortement de la précision de l'appareil ; il faut en tenir compte lors de la conception des procédures de collecte des données. Par exemple, l'utilisation de la géolocalisation ne conviendrait pas pour des zonages forestiers précis ou pour identifier des tracés en zones à forte couverture végétale. Dans ces cas-là, un GPS de meilleure précision serait plus approprié.

# Livrables et produits

A l'aide de ODK Aggregate, un export vers des formats de fichiers est possible afin de les exploiter dans d'autres applications plus performant : KML pour les SIG, CSV pour la statistique, ou JSON pour les partages de données<br>(pour des API Web par exemple).

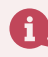

# Fiche n° 21 Openproj

Openproj est un logiciel de bureau open source qui permet de gérer un projet, planifier l'exécution des taches et suivre leur réalisation. Openproj est une bonne alternative aux logiciels payants tout en offrant des performances et fonctionnalités correctes même pour des projets de grande envergure.

# A quoi sert-il ?

Les logiciels spécialement conçus pour la gestion de projets facilitent l'organisation des tâches, la gestion du temps et des ressources humaines, techniques et financières afin d'atteindre les objectifs fixés. Ils constituent un outil central pour la planification, le suivi évaluation et la mise en œuvre dans tout projet.

# Sa mise en œuvre

Le logiciel permet de :

- • Gérer un portefeuille de projet : il s'agit de veiller à la réalisation individuelle d'un ensemble d'actions, ou en d'autres termes, de sous-projets qui contribuent à la réalisation d'un sous-objectif ou d'un objectif principal ;
- • Planifier les différentes tâches/actions individuelles pour être conforme à la programmation prévue. Pour une composante du portefeuille de projet, une durée maximale de réalisation peut être définie. Chaque tâche qui la compose devra être répartie dans la période spécifiée pour atteindre les objectifs ;
- • Affecter les ressources financières, humaines et matérielles pour chaque tâche élémentaire, donc gérer la disponibilité des ressources en fonctions de l'évolution du projet ;
- Evaluer en cours de réalisation les différents résultats des actions menés, les adapter si besoin, pour l'atteinte des objectifs.

## Conditions d'utilisation et point d'attention

Les compétences nécessaires sont :

- • Une capacité managériale pour décider des affectations (identification des compétences pour certaines tâches, gestion des spécialisations et des polyvalences) ;
- Une capacité décisionnelle et analytique ;
- • Une certaine souplesse pour réadapter en fonction de l'avancement du projet, sans s'écarter du Baseline ;
- Des capacités avancées en informatique pour manipuler le logiciel.

# Livrables et produits

- Une Baseline en début de projet qui correspond à un plan structuré et détaillé ;
- • Un programme détaillé des activités réalisées, en cours, et futures tout au long du projet avec les ressources correspondantes. Ces activités peuvent être formatés en plusieurs formats (Diagramme de Gantt, Pert), et les informations dérivées (chemin critique, contraintes).

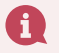

**En savoir plus :** *<https://sourceforge.net/projects/openproj/>* 

# Fiche n°  $\boldsymbol{22}^{\textcolor{red}{\textbf{}}}\!\!\!\!\!\!\!}$  Plan de communication

Le plan de communication n'est autre qu'une stratégie de communication, opérationnelle et structurée, relative à un projet. Le plan de communication constitue le cadre de référence pour toutes les communications du projet. C'est un programme qui planifie les actions à mener et leurs délais pour produire et diffuser les messages nécessaires à la conduite d'un projet (réunions, rassemblement, moments forts, programme des actions…).

# A quoi sert-il ?

Le plan de communication est utilisé pour coordonner et optimiser les actions de communication du projet pour que les messages atteignent de manière efficace les partenaires et bénéficiaires.

## Sa mise en œuvre

Un certain nombre d'étapes permettent d'élaborer un plan de communication. Ces étapes relèvent de la démarche projet et du principe du processus d'amélioration continue. Il s'agit d'un procédé itératif: le plan de communication suit le rythme du projet, s'adapte et évolue au gré des nécessités du projet. Les étapes font référence au cycle de projet : analyse du contexte du projet ; identification des groupes cibles ; définition des objectifs ; élaboration des messages en fonction des groupes cibles ; élaboration d'un plan d'action ; mise en œuvre et suivi ; évaluation.

## Les livrables et produits

Un plan d'action de communication.

# Conditions d'utilisation

La mise en œuvre du plan de communication exige la maîtrise de la démarche projet.

#### **Le cycle de communication intégrée**

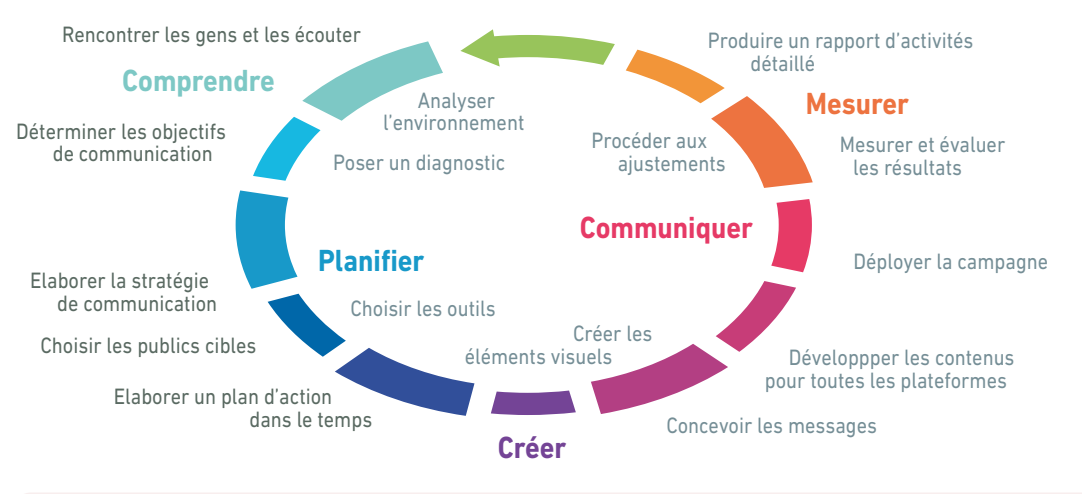

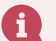

- **En savoir plus :**
- *[https://fedweb.belgium.be/sites/default/files/downloads/COMM12\\_FR\\_web\\_interactive.pdf](https://fedweb.belgium.be/sites/default/files/downloads/COMM12_FR_web_interactive.pdf)*
- *[https://fedweb.belgium.be/sites/default/files/PLANCOMM%20Synth%C3%A8se%20en%201%20coup%20](https://fedweb.belgium.be/sites/default/files/PLANCOMM Synth%C3%A8se en 1 coup d%27oeil_Fiche.pdf) [d%27oeil\\_Fiche.pdf](https://fedweb.belgium.be/sites/default/files/PLANCOMM Synth%C3%A8se en 1 coup d%27oeil_Fiche.pdf)*
- *[http://www.associations-dunkerque.org/fiches\\_pratiques/F6.pdf](http://www.associations-dunkerque.org/fiches_pratiques/F6.pdf)*

PostgreSQL est un système open source de gestion de base de données relationnel qui intègre facilement plusieurs types de données (dont les données SIG). Il permet également d'assurer la qualité et l'intégrité des données, de faciliter leur exploitation grâce aux cardinalités ou multiplicités entre les données stockés dans la base de données.

# A quoi sert-il ?

En premier lieu, il permet d'accueillir toutes les informations récoltées au cours de la phase d'état des lieux. Ainsi les analyses seront plus faciles à réaliser sur des données mieux structurées. Une base de données relationnelle facilite également le suivi-évaluation en structurant les informations liées aux actions, au fur et à mesure de la réalisation. L'utilisation de ce format assure également la sécurité des données (grâce à un système de gestion de rôle et d'utilisateur). Enfin, il peut être utilisé par plusieurs utilisateurs concurrents, donc parfaitement adapté au contexte d'un projet sur une approche paysage.

# Sa mise en œuvre

Pour utiliser PostgreSQL comme système de gestion de base de données, les capacités d'un spécialiste en système d'information sont nécessaires. L'utilisation de l'application se fait généralement comme suit :

- • Installation de l'application en spécifiant les paramètres de sécurité (mots de passe d'accès principal) et les paramètres techniques (ports pour le serveur de données, utilisation de stackbuilder pour installer les extensions afin de gérer des types de données spécifiques dont PostGIS pour gérer les données de nature spatiale) ;
- • Conception des schémas et tables qui vont accueillir les données. La conception des schémas devra se faire avec les spécialistes des différents secteurs ou de manière intersectorielle si des thématiques sont liées. Cela est nécessaire pour mettre en place la cardinalité des données ;
- • Une fois les schémas conçus et validés, ils peuvent être créés pour accueillir les données ;
- • Les liaisons avec les autres outils du SI sont également réalisées : connexion à la base de données pour QGIS ou utilisation d'une entreprise Geodatabase dans le cas d'ArcGIS ;
- • Les rôles et comptes d'utilisateur sont également créés avec des niveaux de droit différents pour les collecteurs des données, les responsables de la base de données, les instances de contrôle, et enfin les responsables de partage et de diffusion ;
- • Un dispositif de backup régulier devra être mis en place pour éviter de perdre des données.

## Conditions d'utilisation et point d'attention

Un niveau élevé en gestion de base de données et en conception de systèmes d'information est nécessaire pour mettre en place le système.

Une connexion internet à haut débit est également nécessaire pour appuyer les éventuels besoins de documentation supplémentaire, tels que les débogages.

# Livrables et produits

• Une base de données prête à accueillir les données, avec les règles de sécurité, de fonctionnement et d'accès nécessaires.

**En savoir plus :** *<https://docs.postgresql.fr/>*

# Fiche n° **PTBA** (Plan de Travail et de Budget Annuel)

Le PTBA est un outil de gestion et de planification de l'exécution concourant à l'efficacité et l'impact d'un projet, en vérifiant que des étapes progressives sont franchies et que les décaissements correspondants sont bien identifiés et évalués. Il est présenté ici comme un outil de suivi annuel mais un plan de travail peut aussi se concevoir de façon pluriannuelle.

# A quoi sert-il ?

Un plan de travail et de budget annuel est un document qui précise et représente les activités et/ou tâches principales d'un projet, leur ordonnancement, leur calendrier et les responsabilités pour leur réalisation. C'est donc un outil de pilotage annuel du déroulement du projet avec un focus particulier sur les décaissements budgétaires.

#### Гo Sa mise en œuvre

De façon générale, l'élaboration d'un plan de travail et de budget annuel implique les mesures suivantes :

- • Énumérer les principales activités indispensables pour atteindre les objectifs du programme et obtenir le résultat escompté ;
- • Proposer des délais réalistes et adaptés pour fixer le calendrier des activités (semaines, mois, trimestres) ;
- • Décomposer chaque activité en tâches réalisables (à planifier du point de vue des ressources et du temps nécessaire à sa réalisation) ;
- • Préciser l'ordonnancement et le lien entre les tâches. *(Que doit-il se passer avant de commencer le travail ? Est-il possible de mener deux tâches à la fois ?)* ;
- • Tenir compte des ressources humaines, y compris les délais des travaux, les calendriers saisonniers, et les autres projets en cours ;
- • Estimer le temps du début et la durée de chaque tâche ;
- • Estimer le budget nécessaire à chaque tâche et son décaissement dans la période de réalisation de la tâche.

Dans le contexte de Madagascar, selon le manuel de procédure de suivi et évaluation des marchés de la Banque Mondiale (2016), le PTBA se compose de la façon suivante :

- Rappel des objectifs des programmes;
- • Description des différents types d'activités à mettre en œuvre durant l'année considérée ;
- • Présentation des zones d'intervention ;
- Principales activités à réaliser par composante ;
- Nombre d'activités à réaliser par composante ;
- • Budget de décaissement par composante ;
- Prévisions des indicateurs :
- • Plan de Passation de Marchés.

Dans le cadre du PADAP, le PTBA est exprimé principalement sous la forme d'un fichier Excel que nous détaillons ci-dessous.

A noter aussi que dans le cadre de PADAP, les activités à insérer dans le PTBA devraient être issues de la liste des activités prioritaires validées, d'une part, par le Comité de Suivi Régional (CSR) et de l'autre, par le Comité de Pilotage (COPILO) au niveau UGP.

Le PTBA présente en ligne les activités sous forme de composantes, sous composantes, volets et sous volets (voir ci-après) et en colonnes :

- les activités :
- les indicateurs :
- les types d'intervenants ;
- le chronogrammes des objectifs techniques présentés mensuellement ;
- les décaissements prévus mensuellement ;
- les origines des financements.

Dans d'autres types de projet, le PTBA peut aussi être présenté en tenant compte du cadre logique et décliné annuellement.

## Les livrables et produits

Dans le cadre du PADAP, un tableau renseigne mensuellement le chronogramme des activités et les décaissements au cours de l'année et des indicateurs de réalisation. Le tableau peut être accompagné d'une note expliquant la répartition des dépenses selon les différentes composantes, volets etc… et les sources de financement.

# Conditions d'utilisation

Le tableau préparé par PADAP peut être adapté à d'autres selon les projets sous réserve de l'acceptation du PADAP.

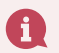

#### **En savoir plus :**

- Primature Madagascar 2016. Manuel de procédures administratives et financières 6<sup>ème</sup> Partie : Suivi-Evaluation. République de Madagascar. Ce manuel a été établi et conçu avec la Banque Mondiale. Il traite plus particulièrement les volets planification, suivi, et évaluation relatifs aux activités du FID.
- *<http://www.endvawnow.org/fr/articles/931-etablir-un-plan-de-travail-et-un-budget.html>*
- *https://eiti.org/sites/default/files/documents/ptba\_2018\_-approuve\_par\_le\_cs.pdf[ml](http://www.suristat.org/article246.html)*

#### Fiche n°  $\overline{\mathbf{2}}$ SIGPHY (Système d'Information Géographique des Périmètres Hydroagricoles)

Le SIGPHY est une base de données géographique conçue par le Projet PADAP pour accueillir dans un<br>premier temps les informations récoltées pour les inventaires des périmètres hydroagricoles au sein des différentes régions d'intervention du projet. La base de données étant à vocation nationale, elle a été conçue avec les techniciens du génie rural du MAEP pour être adaptée à toutes les situations et états, actuels et futurs, des périmètres hydroagricoles, dans tout Madagascar.

# A quoi sert-il ?

Les données sur les caractéristiques des périmètres hydroagricoles du SIGPHY sont essentielles pour l'Etat des lieux, mais constituent surtout une composante pour l'analyse et le diagnostic, afin de justifier les interventions à réaliser dans le domaine hydroagricole. Il sera également utilisé par le système d'information pour le suivi évaluation des interventions sur les périmètres irrigués dans le cadre du projet.

# Son utilisation

Le SIGPHY est au format Geodatabase fonctionnant comme une base de données relationnelle. Ainsi, les couches sont interdépendantes entre elles et facilitent les requêtes complexes réalisées sur la base de données. Il comprend les thématiques suivantes :

- • *Les périmètres hydroagricoles* : couche thématique contenant les limites des périmètres hydroagricoles par région, avec les principales caractéristiques telle que la maîtrise d'eau ou la surface ;
- • *Les ouvrages linéaires* : couche thématique contenant les caractéristiques des ouvrages linéaires (ayant un tracé) au sein des périmètres irrigués ou liés aux périmètres. Par exemple, c'est le cas d'un canal d'irrigation en amont qui contribue à irriguer un périmètre en aval. Les caractéristiques comprennent leurs types, état, performances et capacité, géométrie, utilisation et fonctionnalités ;
- **Les ouvrages ponctuels** : couche thématique contenant les caractéristiques des ouvrages ponctuels au sein des périmètres irrigués ou liés aux périmètres. Par exemple, un seuil de dérivation ou un barrage peut irriguer plusieurs barrages à la fois. Les caractéristiques comprennent leurs types, état, performances et capacité, géométrie, utilisation et fonctionnalités ;
- • *Les autres thématiques* : des tables comprenant des informations accessoires importantes relatives aux périmètres irrigués sont également disponibles. Elles concernent les différentes interventions réalisées au sein du périmètre (réhabilitation, réparation, extension, etc.), le type de gestion (présence d'AUE, état de fonctionnement de l'AUE), les modes de valorisation du périmètre (type de culture, période de culture, rotation et association de culture, rendement).

# Conditions d'utilisation et point d'attention

La base de données est au format Geodatabase qui est un format propriétaire d'ESRI. Afin de profiter entièrement des fonctionnalités qu'offre ce type de fichier, l'utilisation du logiciel ArcGIS est nécessaire.

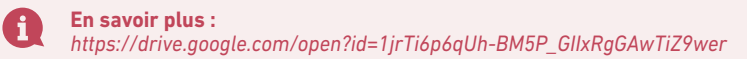

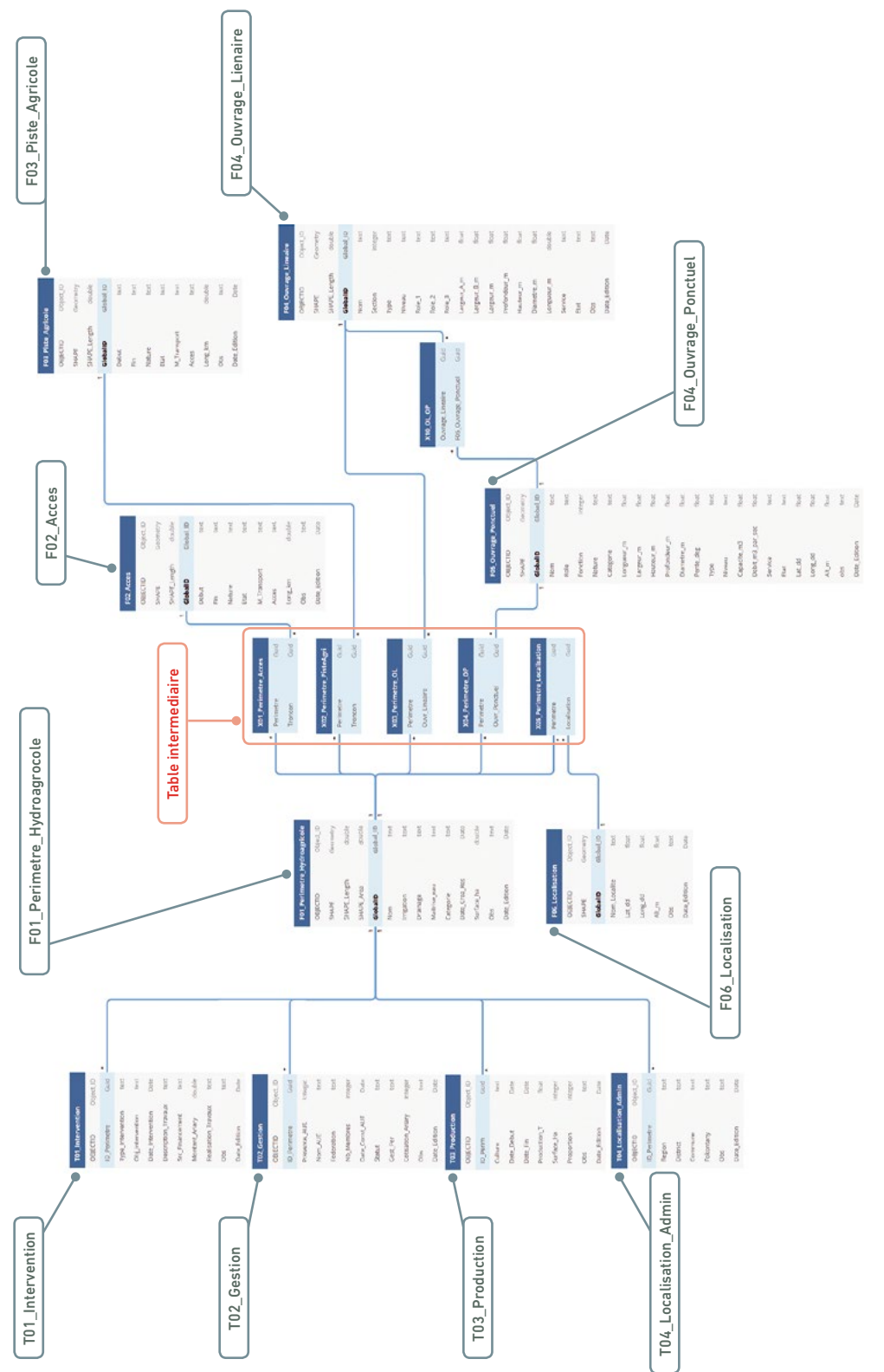

Schéma de la base de donnée SIGPHY. Schéma de la base de donnée SIGPHY.

# Fiche n° **SNAP** NTINEL APPLICATION PLATFORM)

SNAP est une boite à outils informatiques, en libre d'accès, développée pour traiter les données satellites issues des satellites du programme Copernicus de l'agence spatiale européenne (ESA). Le logiciel est performant et il est une alternative aux logiciels de traitement d'image de télédétection payants.

# A quoi sert-il ?

Dans le cadre du PAGDP, SNAP sera principalement utilisé pour exploiter les données Sentinel-2 pour la cartographie de l'occupation du sol. Les données Sentinel-2, libres d'accès et à haute résolution spatiale (10m) sont disponibles tous les 6 jours à l'échelle du globe. Ainsi elles sont adéquates pour identifier les changements à la fois à court terme et à long terme, en étant une source d'information importante pour le suivi-évaluation. SNAP est également capable de traiter d'autres types de données (radar par exemple) mais les imageries optiques sont préconisées pour l'élaboration du PAGDP car leurs traitements présentent moins de contraintes méthodologiques et techniques. En d'autres termes, ces données conviennent le mieux pour des applications opérationnelles.

# Sa mise en œuvre

L'outil est facile à mettre en œuvre et reprend les mêmes étapes de traitement d'imageries satellitaires par approche pixel. Une classification supervisée est préconisée pour pouvoir définir des classes représentatives de la réalité sur le terrain.

- • *Prétraitement* : les données doivent être prétraitées en appliquant une correction atmosphérique à l'aide de Sen2Cor, un pluging développé spécifiquement pour SNAP et pour les données Sentinel-2. La correction atmosphérique réduit l'effet des aérosols sur les données et convertit les valeurs numériques des pixels de l'image de la réflectance en radiance.
- **Sélection de la zone d'intérêt** : la zone d'intérêt (Region of Interest, ROI) permet de limiter la taille de l'image à traiter pour alléger le traitement et réduire des contraintes techniques. Par exemple, la sélection d'un ROI peut exclure certaines classes non présentes dans la zone et donc réduit le nombre de confusions possibles, d'où un résultat de classification plus solide et fiable.
- • *Définition des classes et sélection des polygones d'entrainement* : à partir de la connaissance du terrain et d'une observation des images à l'aide de différentes compositions colorées, un certain nombre de classes significatives sont définies. Un nombre suffisant de zones d'entrainement par classes est identifié par photo-interprétation ou à l'aide de données GPS recueillies sur le terrain.
- • *Choix de l'algorithme de classification et classification* : l'algorithme de classification est choisi en fonction de la variabilité de la réponse spectrale des classes. L'algorithme de classification est entrainé à reconnaitre chaque classe à l'aide des zones d'entrainements sélectionnés précédemment pour classifier la partie de l'image à l'intérieur du ROI.
- **Evaluation de la classification** : les résultats sont intégrés sur SIG pour évaluer le résultat de la classification en élaborant une matrice de confusion et en calculant un coefficient kappa. La matrice de confusion est la comparaison entre les prédictions du modèle et la réalité de terrain. Elle confronte le résultat de la classification avec des données de validation comme les résultats d'une photointerprétation ou des données GPS collectées sur le terrain. La qualité générale de la classification est évaluée par le coefficient kappa, dont la valeur varie entre 0 et 1, avec 1 signifiant un accord parfait entre la réalité de terrain et la classification. Une valeur inférieure à .5 nécessite généralement une modification des polygones d'entrainement ou le choix d'un algorithme plus adéquat.
- Intégration et formatage des résultats : lorsque le résultat de la classification est satisfaisant, les résultats sont formatés pour être utilisables sur SIG (conversion du format en format vectoriel, simplification des contours, etc.). La carte d'occupation du sol peut être alors utilisée pour des analyses spatiales et statistiques plus poussées à l'aide des logiciels SIG (ArcGIS ou QGSIs) et R par exemple.

#### $\bigwedge$ Conditions d'utilisation et point d'attention

Une bonne connaissance en télédétection est nécessaire pour mettre en œuvre l'outil. Une connexion internet est nécessaire pour acquérir les données mais l'outil peut être utilisé hors ligne. Cette dernière raison nous conduit à proposer cet outil par rapport aux autres alternatives existantes telles que Google Earth Engine. Enfin, le logiciel nécessite une capacité de calcul élevé donc un hardware performant.

## Livrables et produits

• Carte détaillée et sur mesure de l'occupation du sol.

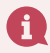

- **En savoir plus :**
- *<https://forum.step.esa.int/>* - *<https://step.esa.int/main/toolboxes/snap/>*
- *[https://drive.google.com/file/d/1T2Y8NYi4oQ\\_7BzWfIF81\\_yNgI-I\\_c4wQ/view?usp=sharing](https://drive.google.com/file/d/1T2Y8NYi4oQ_7BzWfIF81_yNgI-I_c4wQ/view?usp=sharing)*

# Fiche n° Les statistiques de base

Dans l'élaboration du PAGDP, les statistiques permettront de mieux analyser l'état des ressources naturelles et leur utilisation. Elles joueront un rôle crucial dans l'analyse de l'occupation des sols, dans la description des acteurs et leur structuration au sein du paysage et dans la description des activités économiques. Elles contribueront aussi à mieux comprendre l'évolution du paysage tant sur les aspects biophysiques que socio-économiques et de prédire son devenir à partir de variables simples. L'outil ci-après propose des éléments statistiques simples permettant *i)* de décrire les entités analysées (écosystèmes, acteurs, filières…), *ii)* de traiter des relations entre les variables et *iii)* de structurer des observations (portant sur des exploitations agricoles, associations, écosystèmes) sur la base de variables mesurées sur ces mêmes observations.

# A quoi servent-elles ?

Les méthodes de statistiques sont utilisées dans la phase d'intégration des données recueillies lors de l'état des lieux. Ces méthodes statistiques permettent de : *i)* préparer les données issues de l'état des lieux, *ii)* décrire statistiquement les données pour comprendre leur distribution et *iii)* ensuite faire des analyses.

# Sa mise en œuvre

Trois phases sont couramment nécessaires pour utiliser les statistiques : phase de préparation des données ; phase de description et visualisation des données ; phase d'analyse.

- *1. Phase de préparation de données* : elle consiste en *i)* l'organisation des données selon des tableaux présentant des observations et des variables, *ii)* codage des données en rang en présence/absence, tableau de contingence.
- *2. Phase de description et de visualisation de données* : Phase de description et de visualisation de données : statistiques simples (moyenne, variance, coefficient de variation), sous forme graphique (histogramme, scatter plot, box plot, stem and leaf plot...), graphique 2D pour tableaux de contingence. La phase de description peut commencer par une analyse de la distribution des observations pour une variable donnée : on calcule la moyenne et l'écart type et on illustre par un histogramme ou une boîte à moustache comme le montre la *figure 4*. Par exemple, si on cherche à comprendre comment se distribue la taille des exploitations agricoles au sein d'un paysage ou comment se distribue le revenu de chaque exploitation agricole.

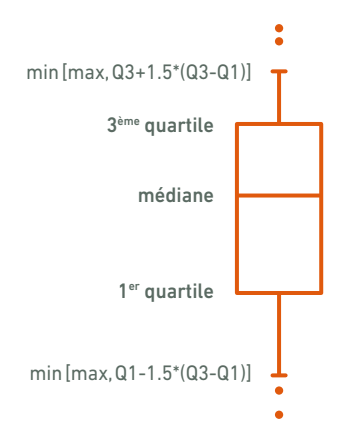

Figure 4 : Dans les représentations graphiques de données statistiques, la boîte à moustaches est un moyen rapide de figurer le profil essentiel d'une série statistique quantitative.

Elle peut se poursuivre par l'étude de la relation entre des variables : par exemple, l'étude de la relation entre la surface de l'exploitation agricole et le revenu de l'exploitant. Cette analyse peut se faire en estimant le coefficient de corrélation entre ces deux variables et en illustrant la relation par un diagramme de points reliant ces deux variables. La relation peut se modéliser par une régression linéaire illustrée par la droite dans la *figure 5*.

*3. Phase d'analyse* : analyse multivariée (analyse en composantes principales, analyse factorielle discriminante…), classification ascendante hiérarchique, modélisation des données par des régressions linéaires ou des régressions non linéaires.

Généralement pour un objet d'étude donné, on mesure plusieurs variables. Par exemple, on analyse les exploitations agricoles sur un paysage en prenant un échantillon d'une centaine. On mesure leur surface, le nombre de personnes dans la famille, le nombre de zébus, les rendements à l'hectare des différentes cultures etc…On souhaite savoir comment se différencient ces exploitations et quelles sont les variables qui expliquent le mieux ces différences. Pour cela on utilise une gamme de méthodes multivariées ; nous proposons la plus classique à savoir l'analyse en composantes principales (*cf. figure 6*).

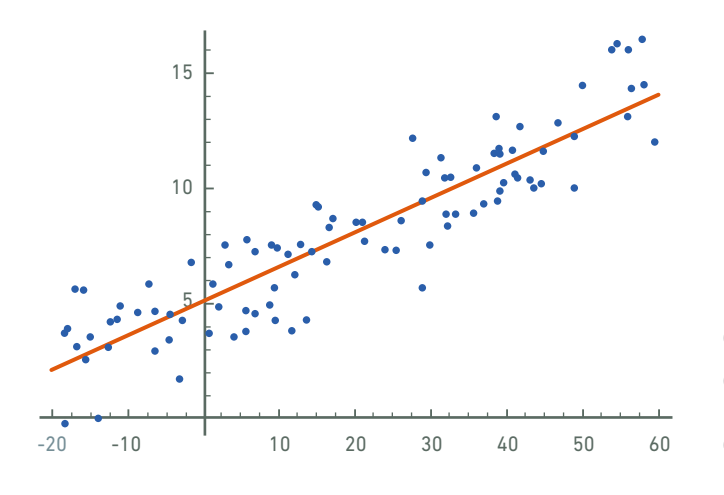

Figure 5 : En statistiques, un nuage de points est une représentation de données dépendant de plusieurs variables. Il permet de mettre en évidence le degré de corrélation entre au moins deux variables liées. Les différentes observations des nuages de points permettent de déterminer des tendances et des dépendances.

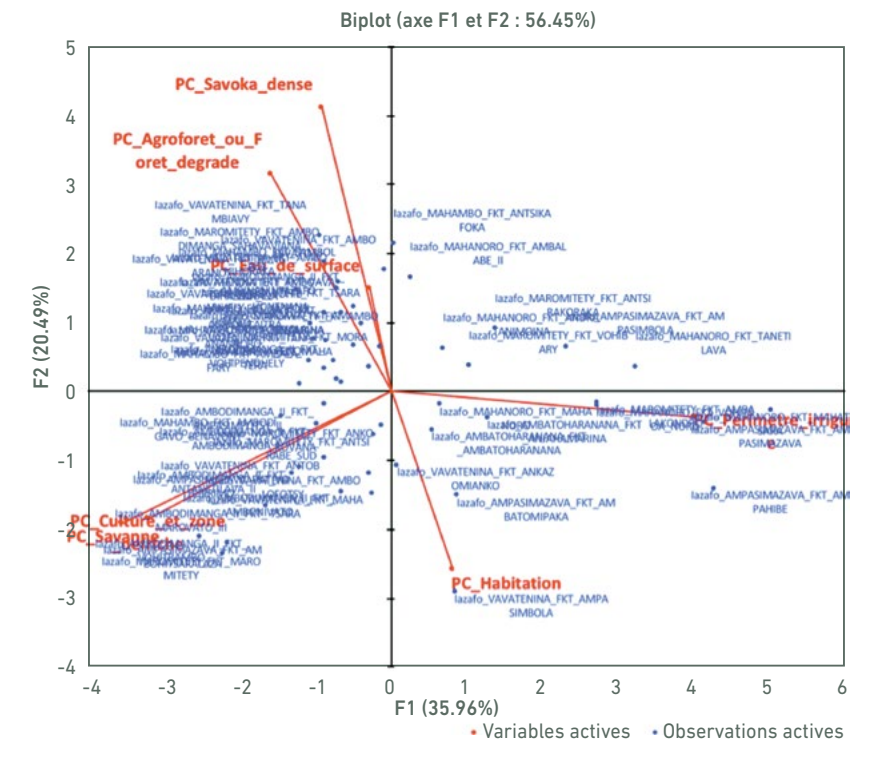

Figure 6 : L'analyse en composantes principales est une méthode qui permet d'expliquer un phénomène mesuré par plusieurs variables. La méthode permet d'expliquer la façon dont les variables influencent les observations et de structurer l'ensemble des observations en groupes. Sur le graphique, on note les observations en bleu (dans notre exemple les fokontany du paysage de Iazafo) et les variables qui expliquent les différences entre les fokontany par des flèches en rouge (par exemple la variable : pc\_savoka\_ dense représente le pourcentage de surface en savoka dense etc.).

Dans la phase d'analyse du PAGDP il est souvent nécessaire de structurer des groupes d'observations pour faire de la typologie. Par exemple on souhaite faire des groupes de fokontany ou de bassins versants en fonction de l'occupation du sol, on souhaite faire des groupes d'exploitations agricoles en fonction des caractéristiques de pratiques culturales etc… Pour cela on peut utiliser la méthode de classification dont la plus classique est la classification ascendante hiérarchique. Cette méthode calcule des distances entre les observations et par un processus algorithmique, regroupe les observations peu différentes et sépare dans des groupes des observations très différentes (Voir l'illustration *figure 7*).
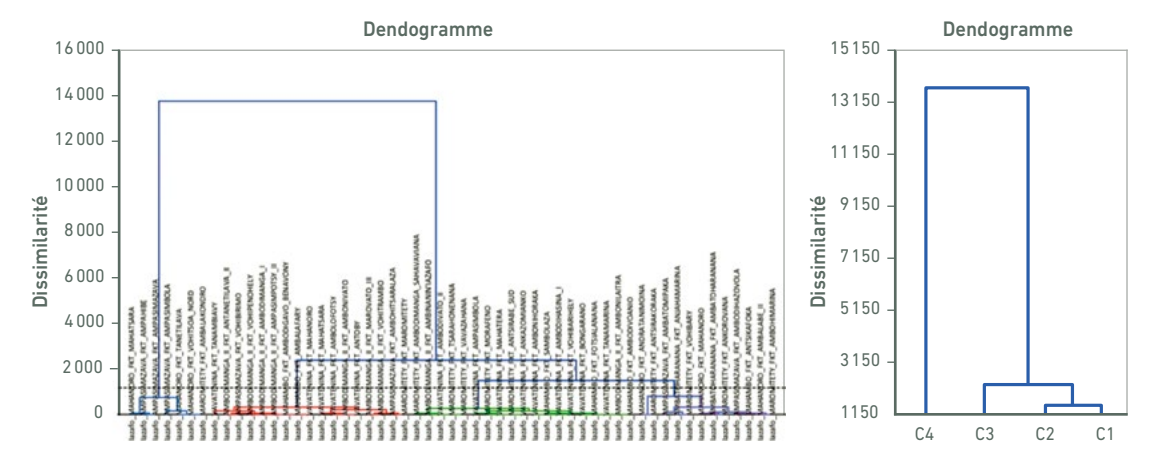

Figure 7 : La classification ascendante hiérarchique permet de regrouper des observations mesurées avec de nombreuses variables. Très utile pour faire de la typologie. Par exemple, faire une typologie de sous bassins versants avec comme variables les pourcentages des types d'occupation des sols, ou regrouper des exploitations agricoles en fonction de variables liées aux techniques culturales. L'exemple ci-dessus reprend les fokontany de Iazafo qui sont classés en quatre grands groupes ( C1 à C4) par la méthode de Ward sur la base des variables d'occupation des sols.

#### Les livrables et produits

- Tableaux de données organisées (résultats d'enquêtes, résultats d'inventaires, résultats d'analyse de télédétection,…) ;
- Caractérisation des variables recueillies dans l'état des lieux (moyennes, variations) ;
- Graphiques présentant la variabilité et la co-variabilité de différentes variables (ex : relation entre la surface de l'exploitation agricole et le revenu du ménage…) ;
- • Analyses d'intégration de données telles que la typologie d'exploitations agricoles, les types d'occupation des sols.

#### Conditions d'utilisation

Des compétences en statistiques élémentaires sont nécessaires. Certains logiciels de statistiques sont en accès libre comme le logiciel R et son interface Rstudio. R est un logiciel gratuit utilisé par une très grande communauté. Il est plus difficile d'accès avec une logique d'utilisation basée sur la programmation. Il est cependant très documenté et les nombreux forums permettent de résoudre toutes les questions que rencontre l'utilisateur débutant.

D'autres logiciels sont payants comme le logiciel Xlstat intégré à Excel. Xlstat est un outil très facile d'accès (très *"user friendly"*) avec des menus déroulants et des systèmes de fenêtres guidant l'application de la méthode. Il est cependant moins flexible que R.

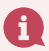

#### **En savoir plus :**

- <https://www.xlstat.com/en/>

- Tous les packages statistiques avec R : *https://cran.r-project.org/web/packages/available\_packages\_by\_name. html*
- - Introduction à la statistique avec R : *https://www.fun-mooc.fr/courses/course- v1:UPSUD+42001+session10/ about*

# Fiche n° Transect et Toposéquence

l'utilisation de transects est très répandue dans les Sciences de la Terre (géographie, environnement, paysagisme,<br>géologie, pédologie, hydrologie, hydrogéologie...). Le transect est un dispositif d'observation linéaire (o long d'une ligne droite) pour représenter un espace en fonction d'une pente, mettant en évidence une superposition, une succession spatiale ou des relations entre phénomènes.

Le transect permet d'identifier des toposéquences. A l'origine, la toposéquence a été utilisée par les pédologues pour identifier la succession des sols le long des pentes. La toposéquence est alors définie comme une succession des sols résultant du relief.

Le concept de toposéquence a été élargi à la caractérisation des milieux naturels (ces derniers se différenciant souvent des parties hautes vers les parties basses du paysage), puis des systèmes de production (ceux-ci s'adaptant aux sols, aux flux d'eaux, aux types de végétations existantes...) Le transect est aujourd'hui utilisé pour faire des inventaires de faune, de végétation, de ressources en eaux, d'infrastructures, d'habitats mais aussi de parcelles (avec les cultures), et ainsi identifier des successions de segments de paysage.

La toposéquence est une représentation en coupe, offrant un espace de notation ouvert, tant pour le texte, la photo, le schéma que le dessin.

#### A quoi sert-il ?

Le transect est un mode de représentation complémentaire de la représentation en plan (cartes). Le plan et la carte permettent principalement la saisie de l'espace en termes de surfaces et de périmètres. Mais la carte ne permet pas de rendre compte de la richesse de l'information disponible ou collectée dans les études de terrain. L'information cartographiée est obligatoirement synthétique et n'est qu'une partie de l'information spatiale accumulée. Le transect fournit une information détaillée sur une composante des zones identifiées par la carte.

Le transect ne cherche pas à représenter la totalité d'un territoire, il prétend néanmoins à une certaine représentativité. En conséquence le transect doit être tracé, choisi, en fonction de l'espace, de la zone qu'il entend représenter. La difficulté est de relier les toposéquences à une zone. Dans un espace donné, le transect permet d'identifier des toposéquences, caractéristiques d'unités paysagères, constitutives des espaces. Les unités paysagères sont des portions d'espace qui peuvent être mesurées.

La réalisation du transect permet de «prendre pied» sur un territoire, de l'observer et ainsi de le comprendre. Cela peut être aussi l'occasion de dialogues avec les personnes rencontrées pendant la marche. Le transect peut aussi être utilisée pour échanger des connaissances entre différents acteurs. La réalisation d'un transect peut ainsi associer un agronome, un pédologue, un botaniste, un sociologue, un hydrogéologue, des agriculteurs, des forestiers, chacun ayant une lecture des différents segments de paysage.

#### Sa mise en œuvre

Le transect est défini par un tracé linéaire sur l'espace en x et y (longitude, latitude, orientation) visant à restituer les éléments en z (altitude). Le choix du parcours est fait en essayant de trouver le transect le plus caractéristique de la zone étudiée, c'est à dire révélateur du modelé général du terrain et/ou des formes paysagères que l'on souhaite mettre en évidence.

Le relevé et le report des courbes altitudinales (courbes de niveaux qui coupent le transect) permet de donner de la précision à la localisation des observations et des données recueillies.

En marchant le long de cette ligne imaginaire, l'observateur ou le groupes d'observateurs notent les éléments suivants : types de sol, faune, flore, cultures, autres ressources naturelles, sources d'eau, infrastructures hydrauliques et routières, problèmes,… Les limites de segments doivent être identifiées et localisées avec soin (rupture dans les éléments visuels).

Le report des informations paysagères se fait sur un diagramme, d'abord par une esquisse rapide, sur le terrain, puis un rendu plus «fini » qui peut mobiliser les techniques de télédétection comme le NDI.

#### Les livrables et produits

- Des toposéquences ;
- Des coupes séquentielles ;
- Des profils.

#### Conditions d'utilisation

La réalisation de toposéquence et de transects ne nécessite pas de compétences particulières. La préparation et la réalisation doivent être rigoureuses. L'accès aux cartes doit être garanti, par exemple en utilisant le site [www.bdeah](http://www.bdeah-sesam.mg)[sesam.mg](http://www.bdeah-sesam.mg) et le logiciel BEDEAH-SESAM.

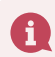

# $\left\lfloor \frac{2}{2} \right\rfloor$  Diagramme de V

Le diagramme de Venn, ou sociogramme de Venn est un exercice participatif d'explication de l'organisation sociale d'un village, d'une communauté ou d'un système social relativement à un enjeu (aménagement du territoire, éducation, santé, déforestation, etc.). Cet exercice s'appuie sur une représentation graphique des acteurs et groupes d'acteurs pour accompagner l'explicitation et le diagnostic participatif de cette organisation collective.

#### A quoi sert-il ?

Le diagramme de Venn fait partie des nombreuses «boîtes à outils» de démarches participatives comme les diagnostics (MARP, PRA, PLA, etc.), les enquêtes sociologiques, les démarches de modélisation d'accompagnement, de diagnostic territorial, etc. Il intervient essentiellement en amont des démarches au niveau du diagnostic. Il permet d'établir rapidement et de manière participative une représentation de l'organisation sociale du système étudié, des jeux d'acteurs et de relations sociales relativement à un enjeu précis.

# Sa mise en œuvre

Le principe de base du diagramme de Venn consiste à représenter les acteurs et groupes d'acteurs sous la forme de «patates». Les intersections entre les «patates» permettent de préciser si certaines personnes appartiennent à plusieurs groupes d'acteurs. Par exemple, si de nombreux agriculteurs sont à la fois riziculteurs et éleveurs, les «patates» correspondantes auront une intersection.

Sur cette base, il existe de nombreuses variantes. Celle proposée ici a été testée à Madagascar pour expliciter l'organisation sociale d'un fokontany relative aux transferts de gestion de ressources forestières. Cette variante est conçue pour un atelier participatif rassemblant des participants issus du même fokontany.

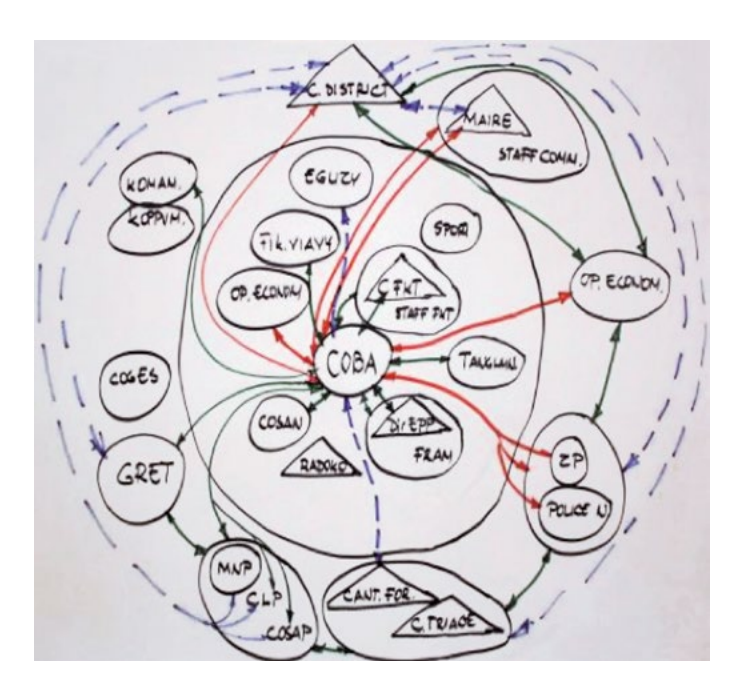

Diagnostic social de la COBA du fokontany de Marotoko, district de Mananara Nord, région Analanjirofo.

Dans ce cas, le déroulé a été le suivant :

- • Tracé sur le papier un cercle qui représente le fokonolona.
- • Représentation des groupes d'acteurs par des «patates». Ces patates sont à l'intérieur du cercle si les participants considèrent qu'elles font partie du fokonolona, à l'extérieur si elles n'en font pas partie, à cheval sur le bord du cercle si elles en font partiellement partie. Le facilitateur dessine une patate représentant un VOI pour amorcer la discussion.
- • Représentation des personnes importantes par des triangles (chef fokontany, tangalamena, individu particulier), à l'intérieur ou à l'extérieur du cercle représentant le fokonolona.
- • Identification des relations entre les acteurs. Une fois les premiers groupes d'acteurs et personnes importantes placées, le facilitateur demande aux participants de relier ces groupes et personnes par un trait vert quand ils ont de bonnes relations et par un trait rouge quand ils ont de mauvaises relations.
- • Synthèse. A l'issue de l'exercice, les participants sont invités à établir une liste des objets tracés sur le diagramme qui semblent vraiment importants relativement à l'enjeu discuté, en explicitant leur choix, puis à illustrer la couleur choisie pour les relations par un petit récit.

# Les livrables et produits

Le diagramme de Venn permet d'établir au niveau d'un village et de manière participative une liste qualifiée de porteurs d'enjeu et une première analyse des jeux d'acteurs (alliances, conflits, inclusion/exclusion). Ces données doivent cependant être croisées avec d'autres sources de données.

#### Conditions d'utilisation

Le diagramme de Venn s'insère dans un atelier participatif. Il nécessite des compétences en facilitation, la maîtrise de la langue locale et une connaissance générale de l'enjeu des discussions.

Il est surtout utilisé au niveau d'un village (ou fokontany). Son utilisation à un niveau supérieur (commune, paysage, région) est plus délicate car le nombre d'acteurs, de groupes d'acteurs et de relations risque de rendre le diagramme illisible.

Cet outil est utilisé depuis plusieurs dizaines d'années dans les enquêtes sociologiques. A notre connaissance, l'outil a été utilisé à Madagascar au moins dans la région Analanjirofo.

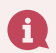

**En savoir plus :**

- - Diagramme de Venn expliqué par l'université de Wageningen. *[http://www.gestionorienteeverslimpact.org/](http://www.gestionorienteeverslimpact.org/tool/diagramme-de-vennchapati-marp-aseg-0) [tool/diagramme-de-vennchapati-marp-aseg-0](http://www.gestionorienteeverslimpact.org/tool/diagramme-de-vennchapati-marp-aseg-0)*
- Guide FIDA. <http://frao.org/wp-content/uploads/2019/03/CAPITALISATION-FRAO.pdf>

# Fiche n° **ZADA** (Zonage à dire d'acteurs)

e Zonage à dire d'acteurs est un outil de spatialisation des activités et des projets, utilisé par les acteurs du<br>territoire. «Le zonage» représente la diversité du territoire que l'on découpe en «zones», suivant des critè (écologiques, démographiques...) pour y intervenir en tenant compte de la spécificité de chacune d'elles. Les méthodes «à dire d'acteurs» associent le diagnostic participatif et les techniques de stratification et de représentation de l'espace : cartographie, représentation graphique simplifiée, cartographie automatique...

# A quoi sert-il ?

En utilisant la carte comme support, le ZADA intègre des données d'ordre physique, historique et spatial et permet, en facilitant le dialogue entre acteurs, de comprendre les dynamiques de transformation du paysage, d'identifier les enjeux et d'imaginer des futurs.

Le Zada est utilisé dans les phases d'états des lieux (étape 2 : analyse et intégration des données) et surtout de diagnostic (étape 1 : diagnostic et vision à l'échelle communale).

### Sa mise en œuvre

La méthodologie prévoit 5 étapes illustrées dans l'encadré ci-après :

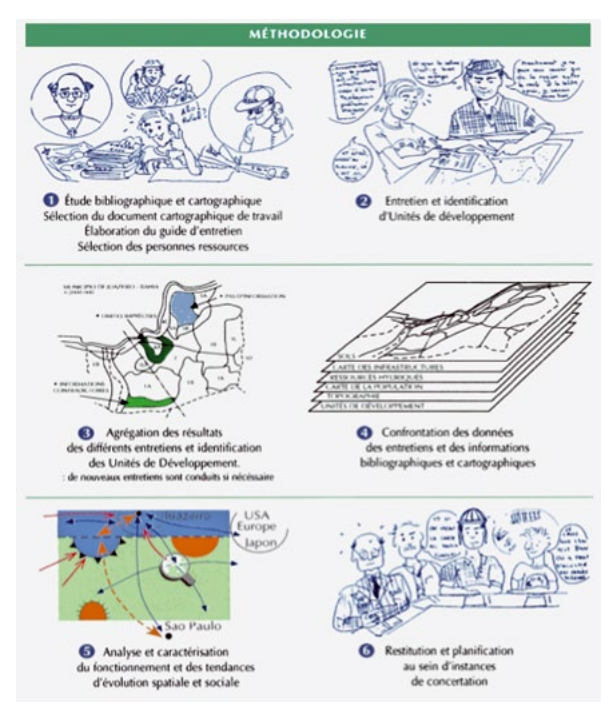

L'étude bibliographique et cartographique préalable est réalisée par l'animateur. Elle identifie tous les documents existants sur l'espace concerné. L'animateur a ainsi une connaissance minimale du paysage. L'animateur sélectionne la carte de référence qui va servir de support aux entretiens. Cette carte est une carte simple, type carte d'état-major, sur laquelle sont représentés des éléments de repérage (relief, routes, réseau hydrographique, limites administratives, communes et fokontany...

Des entretiens individuels ou collectifs permettent aux acteurs de réaliser un zonage distinguant les différents systèmes d'activités présents. Ce sont par exemple des plaines aménagées ou non, des versants d'agroforesterie, des zones de migration, des forêts en voie d'occupation, des réserves.... Les acteurs dessinent les différentes zones, explicitent leurs choix et décrivent les systèmes existants. Dans un deuxième temps, les acteurs identifient des enjeux et proposent des actions à mener en fonction de ces enjeux.

L'agrégation des différentes cartes obtenues lors des entretiens et l'analyse des cohérences et incohérences permettent la définition

d'«unités spatiales homogènes». Ce sont des unités où les ressources productives, leur utilisation, leur mise en valeur par les acteurs et les difficultés rencontrées constituent une problématique homogène, avec une variabilité minimum compte tenu de l'échelle retenue.

La consolidation intègre les cartes obtenues par le ZADA avec les cartes thématiques ou les images satellitaires. Une carte des USH est établie. Elle permet la spatialisation des dynamiques, des enjeux et des propositions. Cette carte est restituée aux acteurs, validée et utilisée au sein des instances de planification.

#### Les livrables et produits

Les livrables sont une carte présentant des unités. Différentes légendes accompagnent cette carte : ce sont des légendes caractérisant les dynamiques, les enjeux et les actions.

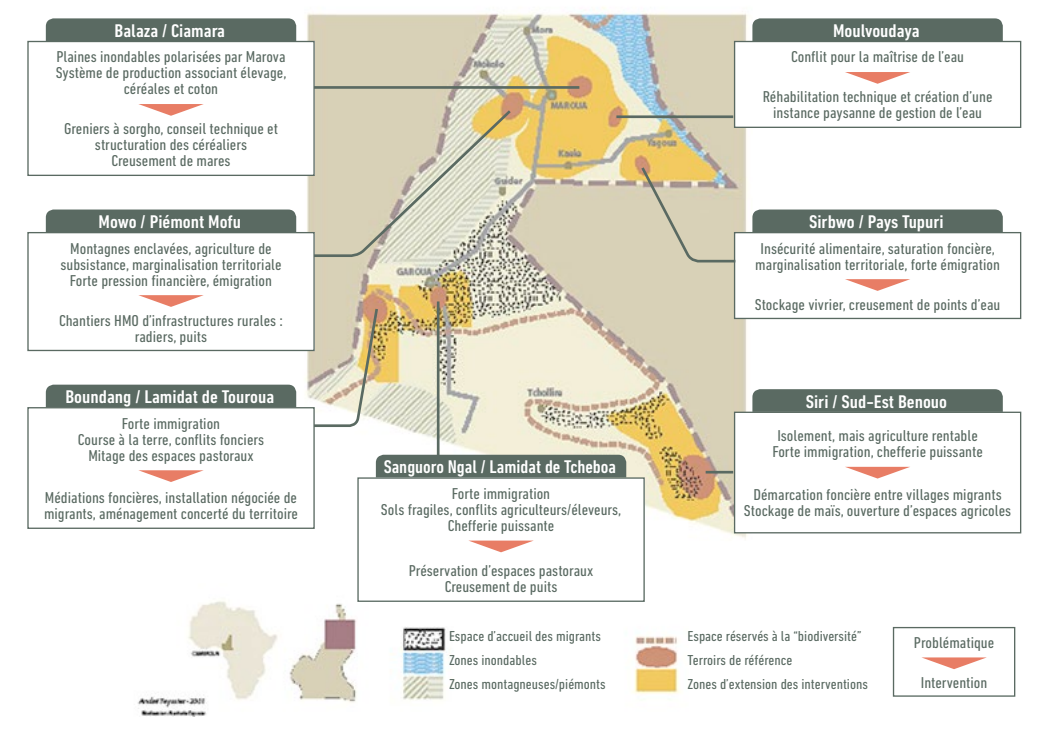

**Problématique régionales et interventions du projet DPGT** (volet Gestion de Terroirs)

Zonage à dire d'acteurs. Nord Cameroun (Source : projet DPGT).

#### Conditions d'utilisation

Le ZADA est assez facile d'utilisation. La préparation doit être rigoureuse. Les acteurs comprennent facilement les consignes. Les moyens nécessaires, hors la carte de référence, sont très simples : crayons, feutres. Le travail de consolidation exige plus de maîtrise technique, mais ces compétences existent dans tous les services déconcentrés.

A notre connaissance, l'outil a été utilisé à Madagascar à Sainte Marie et à Diana.

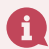

**En savoir plus :**

- Patrick Caron and Jean-Paul Cheylan, «Donner sens à l'information géographique pour accompagner les projets de territoire : cartes et représentations spatiales comme supports d'itinéraires croisés», Géocarrefour [Online], vol. 80/2 | 2005, Online since 01 December 2008, connection on 27 April 2019. *http:// journals.openedition.org/geocarrefour/1031 ; DOI : 10.4000/geocarrefour.1031*
- Etienne Polge, René Poccard Chapuis, Marc Piraux. Territoires émergents [d'Amazonie :](http://agritrop.cirad.fr/578828/) analyse comparée des [dynamiques](http://agritrop.cirad.fr/578828/) territoriales dans le Baixo Amazonas et le Nordeste Paraense. 2015. Confins (24), 23 p. *[https://confins.](https://confins.revues.org/10290) [revues.org/10290](https://confins.revues.org/10290)*
- Muriel Bonin, Patrick Caron, Yves Clouet, Jean-Paul Cheylan, Pascal Thinon. Territoire, zonage et [modélisation](http://agritrop.cirad.fr/507564/) graphique : [recherche-action](http://agritrop.cirad.fr/507564/) et apprentissage. 2001. Revue de Géographie de Lyon, 76 (3): 241-252. *[http://dx.doi.](http://dx.doi.org/10.3406/geoca.2001.2562) [org/10.3406/geoca.2001.2562](http://dx.doi.org/10.3406/geoca.2001.2562)*